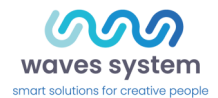

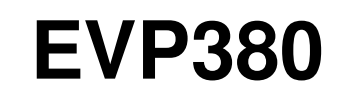

Guide de démarrage

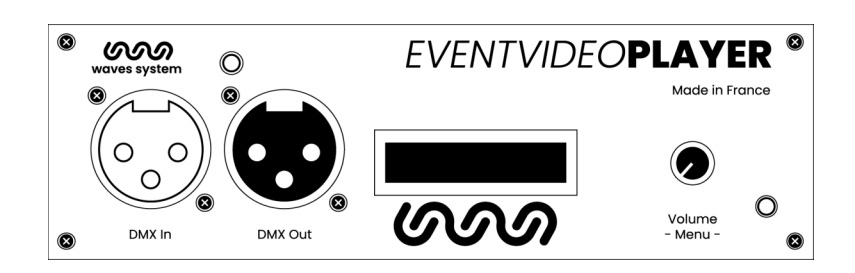

Version : 2.3 (pour micrologiciel 1.13.1 ou supérieur)

- **Date:** Mars 2023
- Éditeur : Waves System
- Auteur(s) : Thierry Roger

# **Licence**

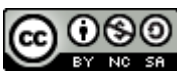

Les produits Waves System sont une fabrication exclusive de Waves System 14, rue Philippe Lebon- 44980 Sainte Luce Sur Loire- FRANCE Ventes et informations : +33 (0)2 40 78 22 44 E-mail : sales@wsystem.com Site Web : www.waves-system.com

# **Table des matières**

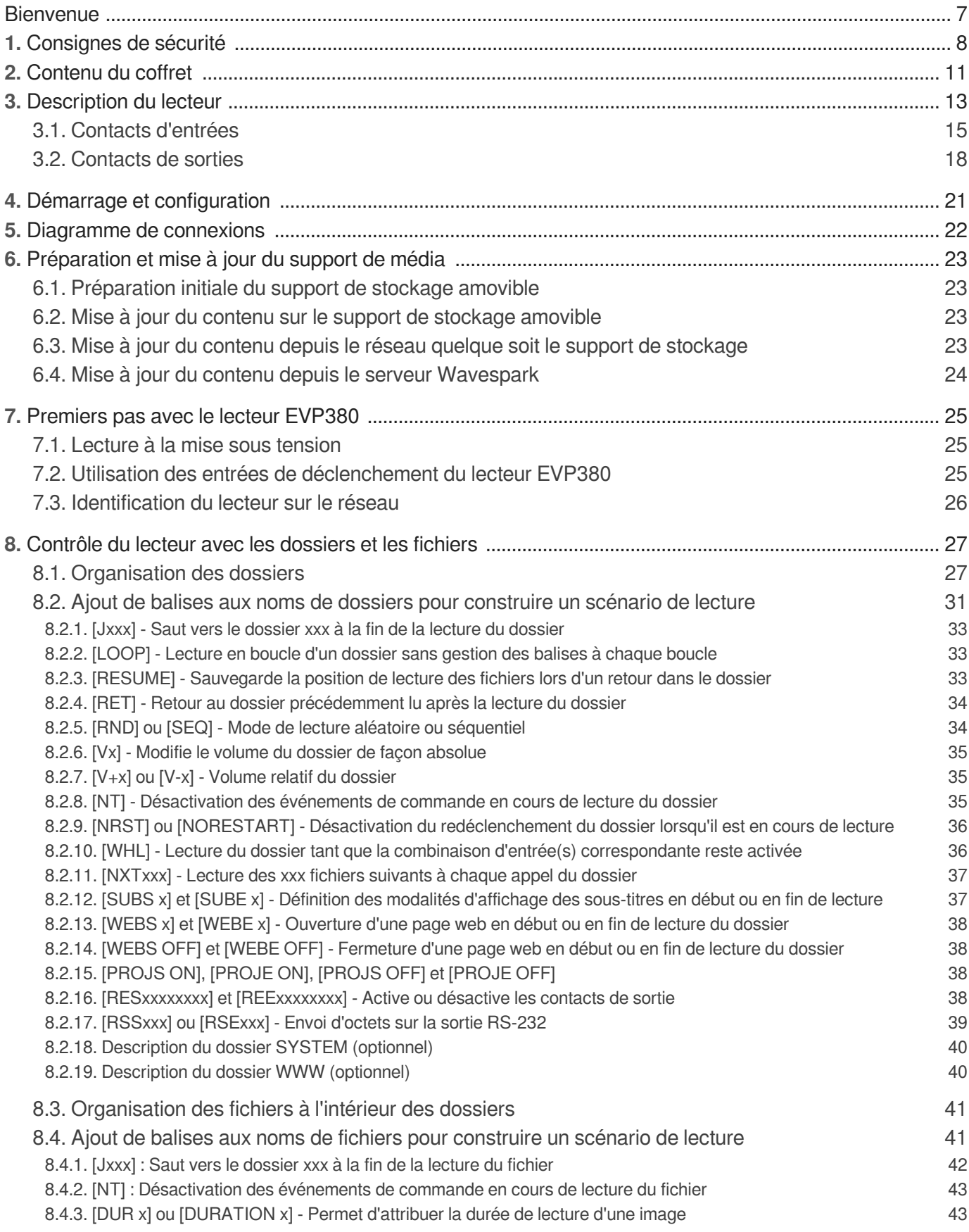

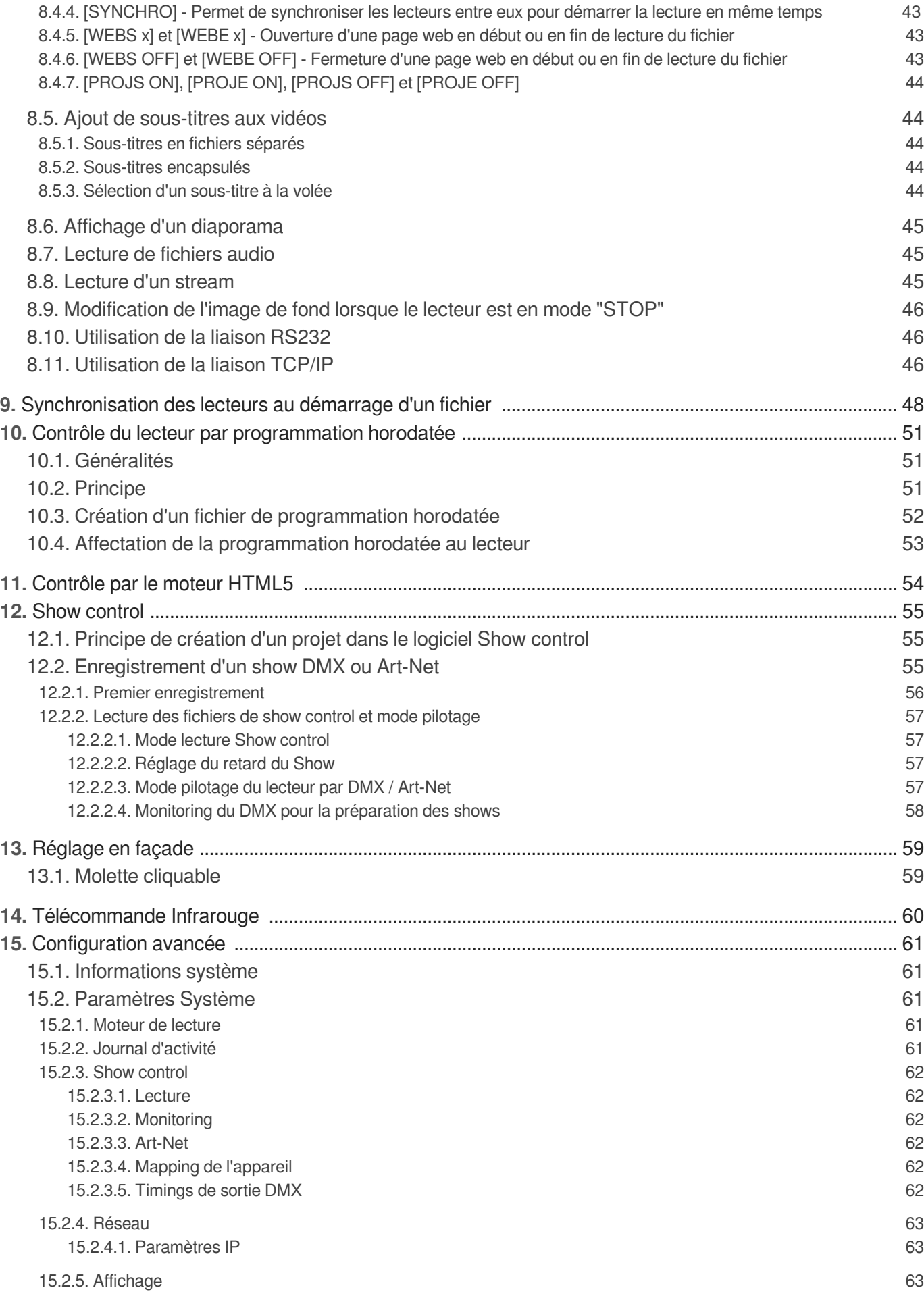

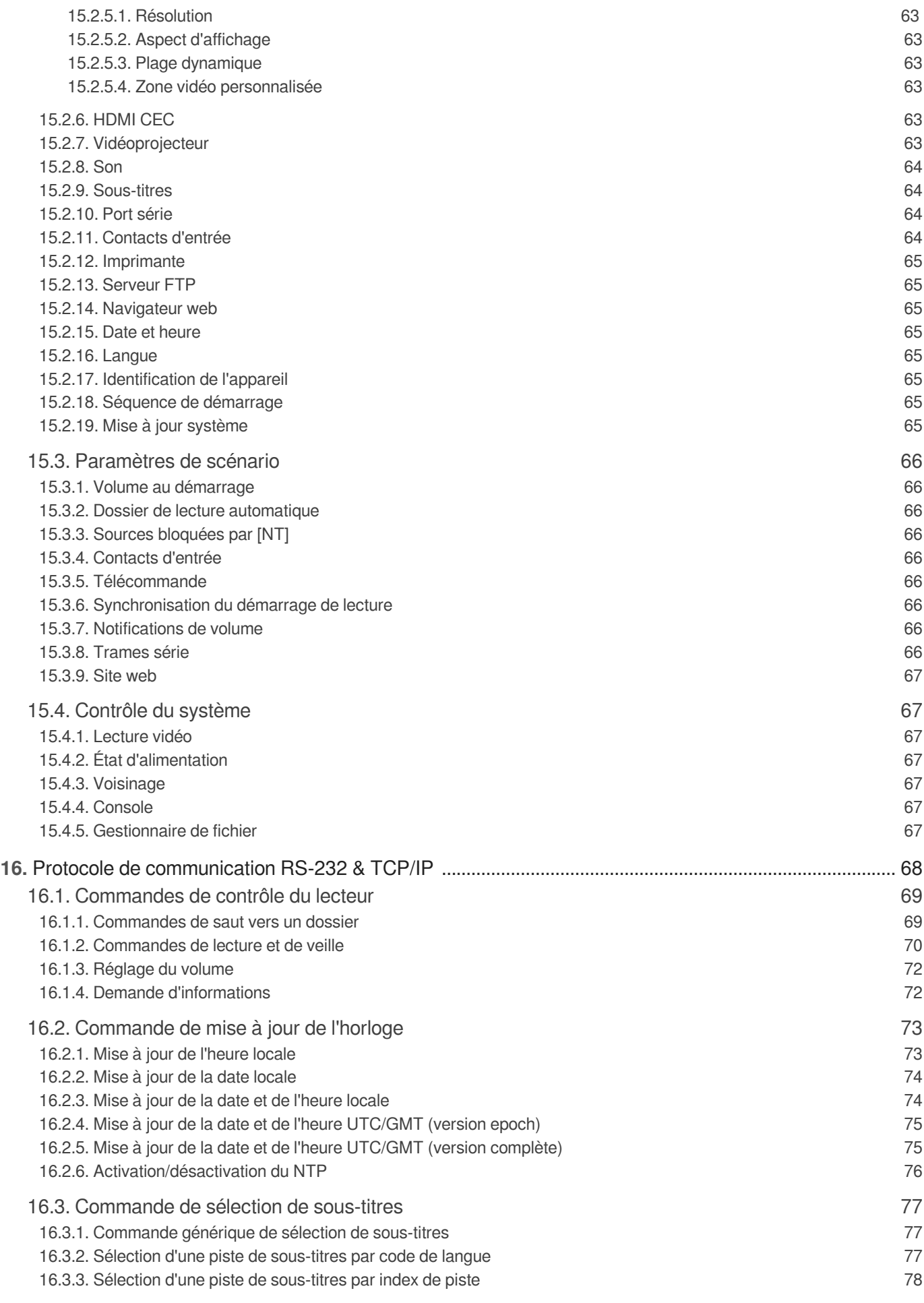

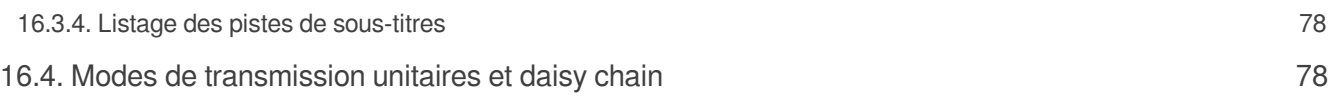

# <span id="page-6-0"></span>**Bienvenue**

L'EVP380 est un lecteur de show control pour synchroniser de l'audio, de la vidéo 4k, 1 univers DMX512 et jusqu'à 64 univers Art-Net. Il a été conçu pour répondre aux besoins actuels de la gestion multisensorielle mêlant l'image, le son, la lumière et le mouvement.

Le logiciel Show Control Editor permet de créer et visualiser les événements DMX sur l'écran d'un PC en synchronisation avec le son et la vidéo. Une console ou un ordinateur avec un logiciel de lumière peut être branché sur l'entrée DMX du lecteur ou par le réseau Art-Net afin que EVP380 enregistre les shows et les restitue ensuite.

Interactif, ce lecteur réagit à des ordres reçus sur son entrée DMX, sur ses contacts d'entrée, à travers sa programmation horaire, par liaison série RS-232 ou encore par requête http.

Avec sa mémoire intégrée de 4Go et son amplificateur audio, sa mise en œuvre sera rapide avec peu de matériel supplémentaire.

### **Consulter la documentation utilisateur**

- Depuis un navigateur web : [https://waves-system.com/](https://waves-system.com).  $\bullet$
- Depuis le menu  $\overline{\mathbf{B}}$  Documentation utilisateur de la  $\overline{\mathbb{R}}$  remote administration de  $\bullet$ EVP380.

#### **Sécurité**

Voir la rubrique & [Sécurité, manipulation et assistance](#page-7-0) <sup>[p.8]</sup> de la *Documentation utilisateur de* EVP380.

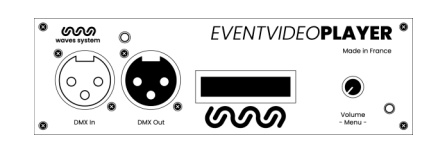

# <span id="page-7-0"></span>**1. Consignes de sécurité**

### **Avertissement**

ATTENTION NE PAS EXPOSER À L'HUMIDITÉ ET A LA POUSSIÈRE ! Débranchez le câble d'alimentation avant toute intervention ! POUR VOTRE SÉCURITÉ, VEUILLEZ LIRE ATTENTIVEMENT CE MANUEL D'UTILISATION AVANT LA MISE EN MARCHE DE VOTRE EVP380.

## **Marquage CE**

Le marquage CE se trouve sur la plaque signalétique, sur l'arrière de l'appareil. Il atteste la conformité de l'appareil avec la directive relative aux basses tensions suivant la norme européenne EN 55022, ainsi qu'avec la directive relative à la compatibilité électromagnétique 61000-4-x.

### **Généralités**

• La notice d'utilisation fait partie intégrante du produit. Elle doit toujours se trouver à proximité immédiate de celui-ci. L'utilisation correcte et conforme à la destination du produit implique le respect strict des instructions contenues dans la présente notice.

En cas de revente du matériel, la notice d'utilisation doit être remise au successeur. Le personnel doit recevoir des instructions concernant l'utilisation correcte de l'appareil.

• Seule l'utilisation de pièces d'origine garantit une parfaite sécurité pour l'utilisateur et un fonctionnement correct de l'appareil. Par ailleurs, seuls les accessoires mentionnés dans la documentation technique ou agréés explicitement par le fabricant doivent être utilisés. En cas d'utilisation d'accessoires ou de produits consommables d'autres marques, le fabricant ne peut se porter garant d'un fonctionnement correct et sûr.

• Les dommages causés par l'utilisation d'accessoires ou de produits consommables d'autres marques ne donnent droit à aucune prestation au titre de la garantie.

• Le fabricant ne se considère responsable de la sécurité, de la fiabilité et de la fonctionnalité du produit que dans la mesure où le montage, les réglages, les modifications, les extensions et les réparations ont été effectués par le fabricant ou une société agréée par le fabricant et si l'appareil est utilisé conformément aux instructions contenues dans la présente notice.

• Le lecteur est conforme aux normes de sécurité technique en vigueur lors de la mise sous presse. Tous droits réservés pour les schémas électriques, les procédés, les noms et les appareils mentionnés.

• Toute reproduction, même partielle, de la documentation technique est interdite sans autorisation écrite de la société Waves System.

## **Consignes de sécurité générales**

Cet appareil a quitté nos installations en parfaites conditions de fonctionnement. Afin de préserver ces conditions, d'assurer sa sécurité et d'éviter tout risque d'accident corporel, l'utilisateur doit impérativement suivre les instructions de sécurité et lire les messages ´Attention !´ inclus dans ce

manuel. Cet appareil, fabriqué par la société Waves System, est conçu de façon à exclure pratiquement tout risque lorsqu'il est utilisé conformément à sa destination. Par souci de sécurité, nous tenons néanmoins à rappeler les consignes suivantes :

• Utiliser l'appareil en respectant la législation et les prescriptions locales en vigueur. Toute modification ou transformation de l'appareil entraîne automatiquement la perte de l'homologation. La mise en service d'appareils modifiés est passible d'une sanction pénale. Dans l'intérêt de la sécurité du travail, l'exploitant et l'utilisateur sont tenus responsables du respect des prescriptions.

• Conserver l'emballage d'origine pour une éventuelle réexpédition du produit. Veiller également à ne pas le laisser à portée des enfants. Seul cet emballage d'origine garantit une protection optimale du produit pendant le transport. Si une réexpédition du produit s'avère nécessaire pendant la période couverte par la garantie, Waves System ne se porte pas garant des dommages survenus pendant le transport et imputables à un emballage défectueux.

• Cet appareil sert à la diffusion de fichiers audio et vidéo. Il ne doit être utilisé que par des personnes dont la formation ou les connaissances garantissent une manipulation correcte.

• Avant chaque mise en service, l'utilisateur doit vérifier que l'appareil est en parfait état de fonctionnement.

• Ce produit ne doit pas être utilisé dans des locaux où existe un risque d'explosion. Par ailleurs, l'appareil ne doit pas être utilisé en atmosphère favorisant la combustion ni dans un lieu humide ou excessivement chaud ou froid.

• Température maximale d'utilisation : +45°C

• Température de stockage : de 0°C à +60°C

## **Consignes de sécurité contre les risques résultant des courants électriques**

• L'alimentation doit être raccordée à une prise avec mise à la terre ou une prise européenne installée dans les règles de l'art.

• Dispositif de sectionnement de l'alimentation primaire : la fiche de prise de courant sert de dispositif de sectionnement de l'alimentation primaire , celle-ci doit être facilement accessible.

• Tension d'alimentation : 12V DC - 3,45 A

• Avant de brancher l'appareil, vérifier que la tension et la fréquence réseau indiquées sur l'appareil correspondent à celles du réseau.

• Vérifier avant la mise en service que l'appareil et les câbles ne sont pas endommagés. Les câbles et les connexions endommagés doivent être immédiatement remplacés.

• Ne jamais laisser les cordons d'alimentation entrer en contact avec d'autres câbles. Manipuler le câble d'alimentation ainsi que tous les câbles reliés au secteur avec une extrême prudence.

• Toujours brancher la prise en dernier. Assurez-vous que l'interrupteur de marche / arrêt est bien sur la position ´off' avant de connecter l'appareil au secteur. La prise de courant doit rester accessible après l'installation.

• Vérifiez l'appareil et son câble d'alimentation de temps en temps. Débranchez du réseau quand vous n'utilisez plus l'appareil ou pour l'entretien.

• Manipulez le cordon d'alimentation uniquement par la prise. Ne retirez jamais la prise en tirant sur le cordon d'alimentation.

• Ne pas allumer et éteindre l'appareil dans un laps de temps très court, cela réduirait la vie du matériel.

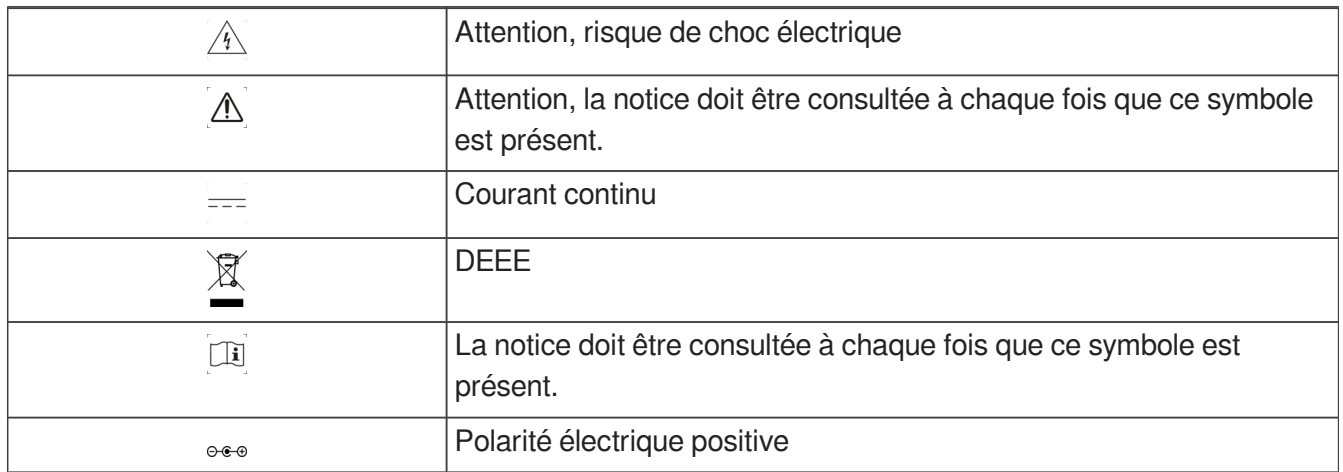

### **Conditions d'utilisation**

- Ce produit est destiné à une utilisation en intérieur uniquement.
- L'appareil doit être fixé à une hauteur inférieure à 2m du sol.

• Si l'appareil est exposé à de très grandes fluctuations de température (ex : après le transport), ne pas le brancher immédiatement. La condensation qui se formerait à l'intérieur de l'appareil pourrait l'endommager. Laisser l'appareil atteindre la température ambiante avant de le brancher.

• Ne pas secouer l'appareil, éviter les gestes brusques lors de son installation ou de sa manipulation.

• Lors du choix du lieu d'installation du lecteur, assurez-vous que celui-ci ne soit pas exposé à une grande source de chaleur, d'humidité ou de poussière. Aucun câble ne doit traîner par terre. Vous mettriez en péril votre sécurité et celle des autres.

# <span id="page-10-0"></span>**2. Contenu du coffret**

### **Boîtier**

Contenu du coffret

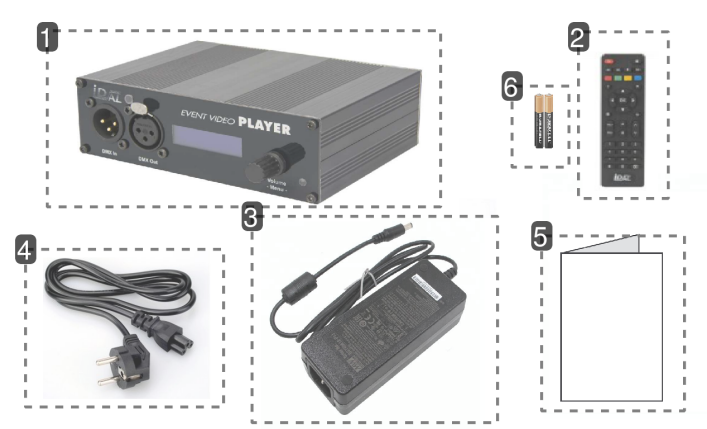

### 1 mon lecteur video

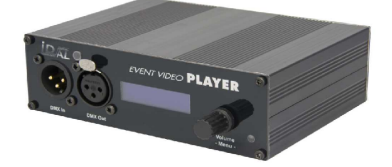

Le boîtier de votre EVP380.

#### 2 télécommande

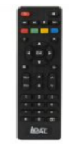

Vous pouvez utiliser la télécommande pour configurer le lecteur par l'écran et pour modifier la lecture en cours.

### 3 Bloc d'alimentation

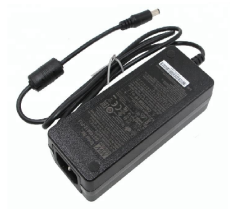

Branchez l'alimentation au secteur.

### 4 Câble d'alimentation

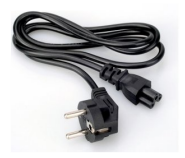

**le câble d'alimentation est adapté au pays de livraison.**

### 5 Guide de démarrage rapide

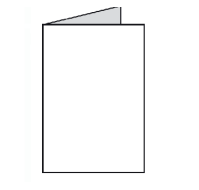

6 piles  $\begin{array}{c} \hline \text{arccos} \\ \text{arccos} \end{array}$ 

2 piles sont fournies pour la télécommande.

# <span id="page-12-0"></span>**3. Description du lecteur**

### **Face avant du lecteur EVP380**

### **Présentation du lecteur EVP380**

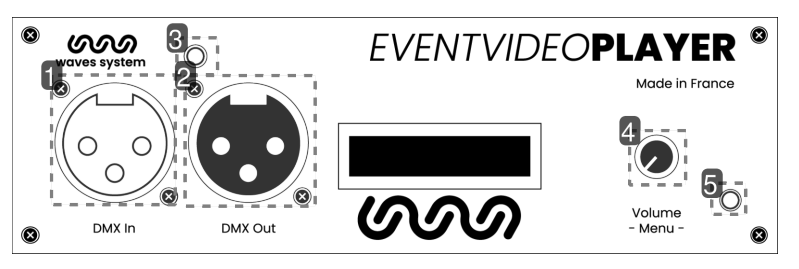

1 Entrée DMX

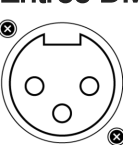

### 2 Sortie DMX

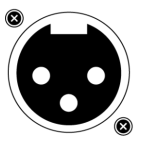

3 Capteur infrarouge pour la télécommande  $\circledcirc$ 

### 4 Bouton de volume

### $\odot$

Ajustez le volume audio à l'aide du bouton.

### 5 LED d'activité

#### $\circ$

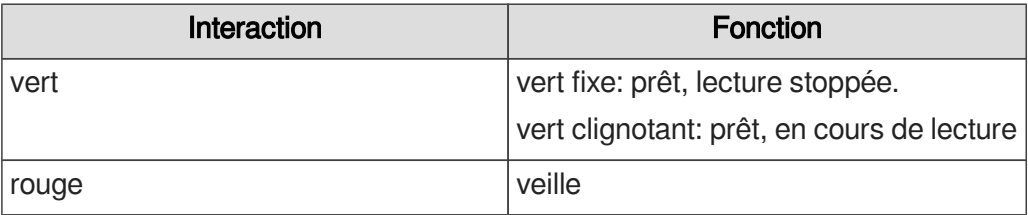

### **Face arrière du lecteur EVP380**

 $\begin{array}{|c|} \hline \end{array}$ 

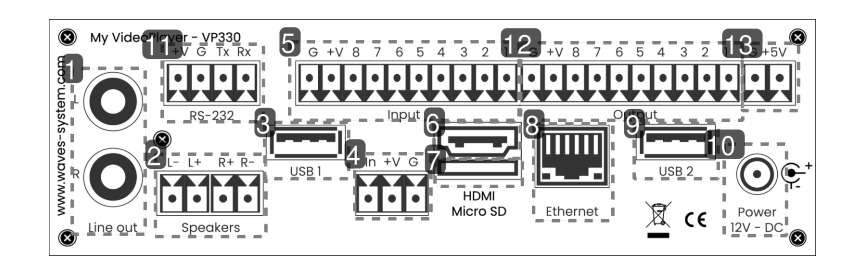

Sortie audio analogique pour connexion à un amplificateur

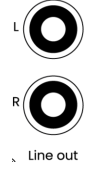

Sorties amplifiées pour connexion directe avec des haut-parleurs

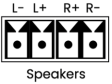

- Port USB 1 pour connexion à un support de stockage, un périphérique de pointage
- Contact d'entrée couplé à une alimentation 12V **Fift**
- 8 contacts d'entrée
- Sortie vidéo/audio HDMI ल्ल्य
- Micro SD
- Connecteur Ethernet 10/100 Mbit/s

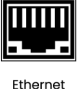

Port USB 2

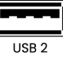

#### 10 Alimentation du lecteur

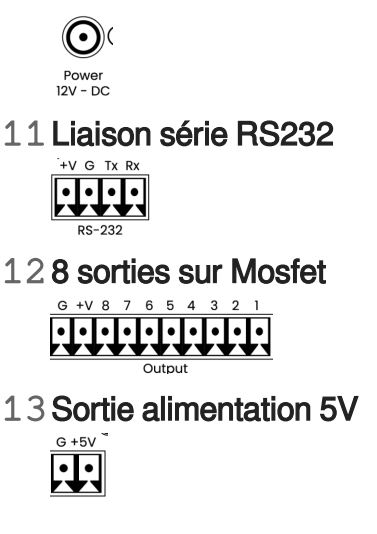

## <span id="page-14-0"></span>**3.1. Contacts d'entrées**

Le lecteur possède 8 entrées de contact distinctes. L'entrée 1 est doublée. Chaque entrée permet de connecter directement un bouton poussoir ou un capteur de la gamme Waves System. Un contact d'entrée est constitué de :

- In : entrée de déclenchement
- +V : Sortie de l'alimentation 12V permettant d'alimenter le dispositif externe
- G : La masse

Les lecteurs comportant 8 entrées peuvent être complétés par une ou deux cartes d'extension (Ext15In). Chaque carte permet de convertir 4 entrées en 15 entrées grâce à la logique combinatoire des entrées.

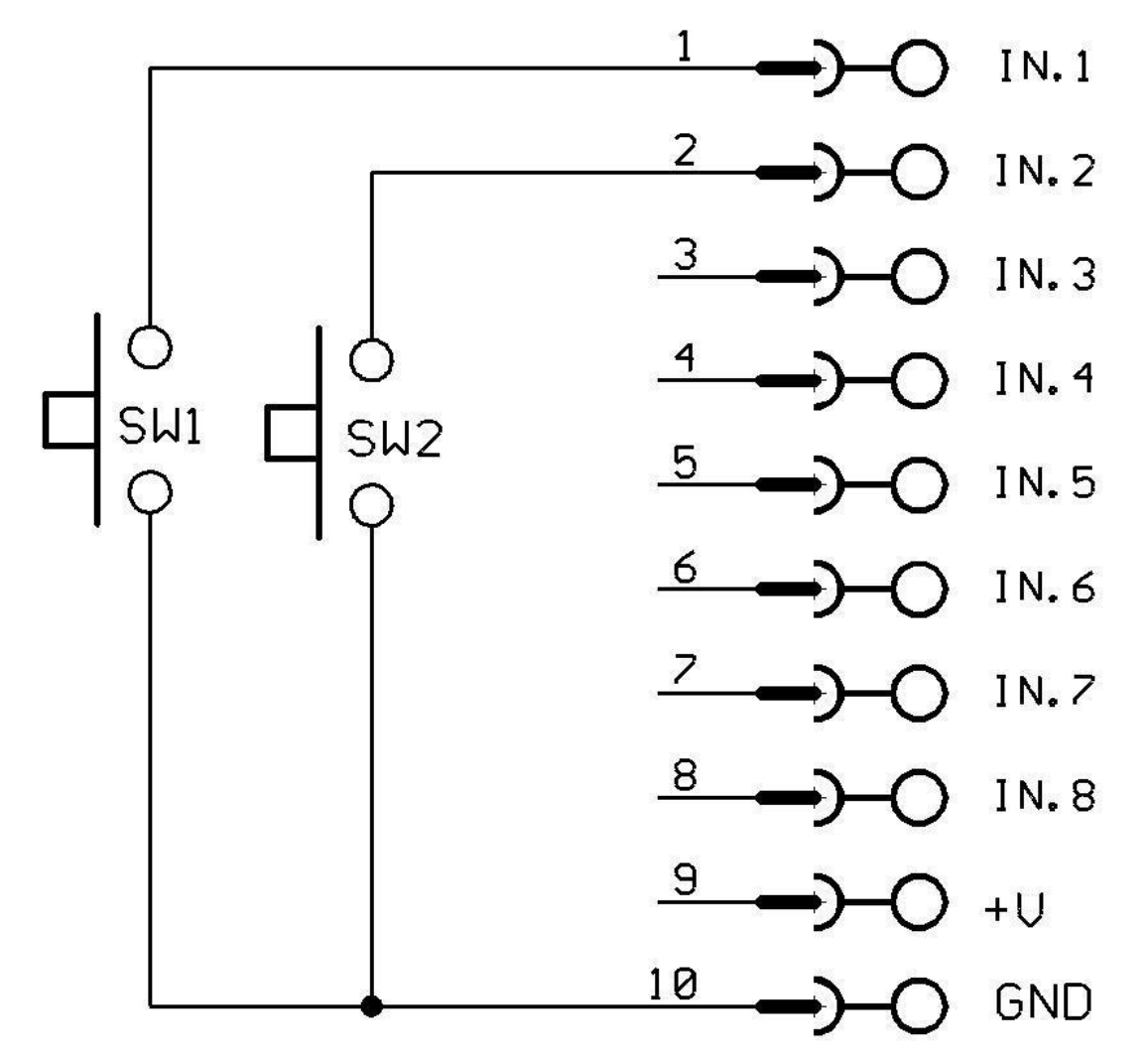

Déclenchement du dossier 001 par bouton poussoir SW1. Déclenchement du dossier 002 par bouton poussoir SW2.

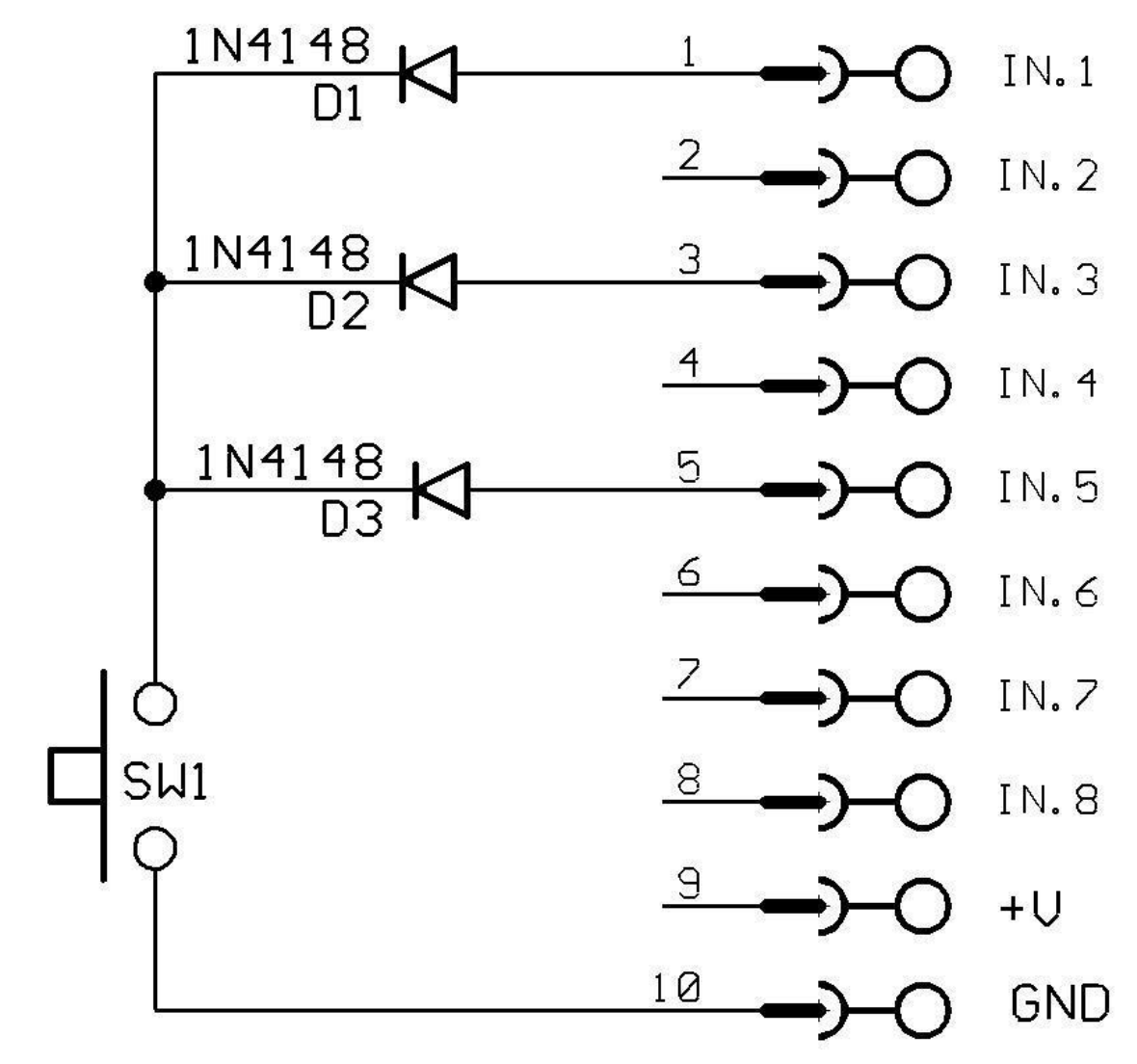

Exemple de combinaison d'entrées pour lancer le dossier 021.

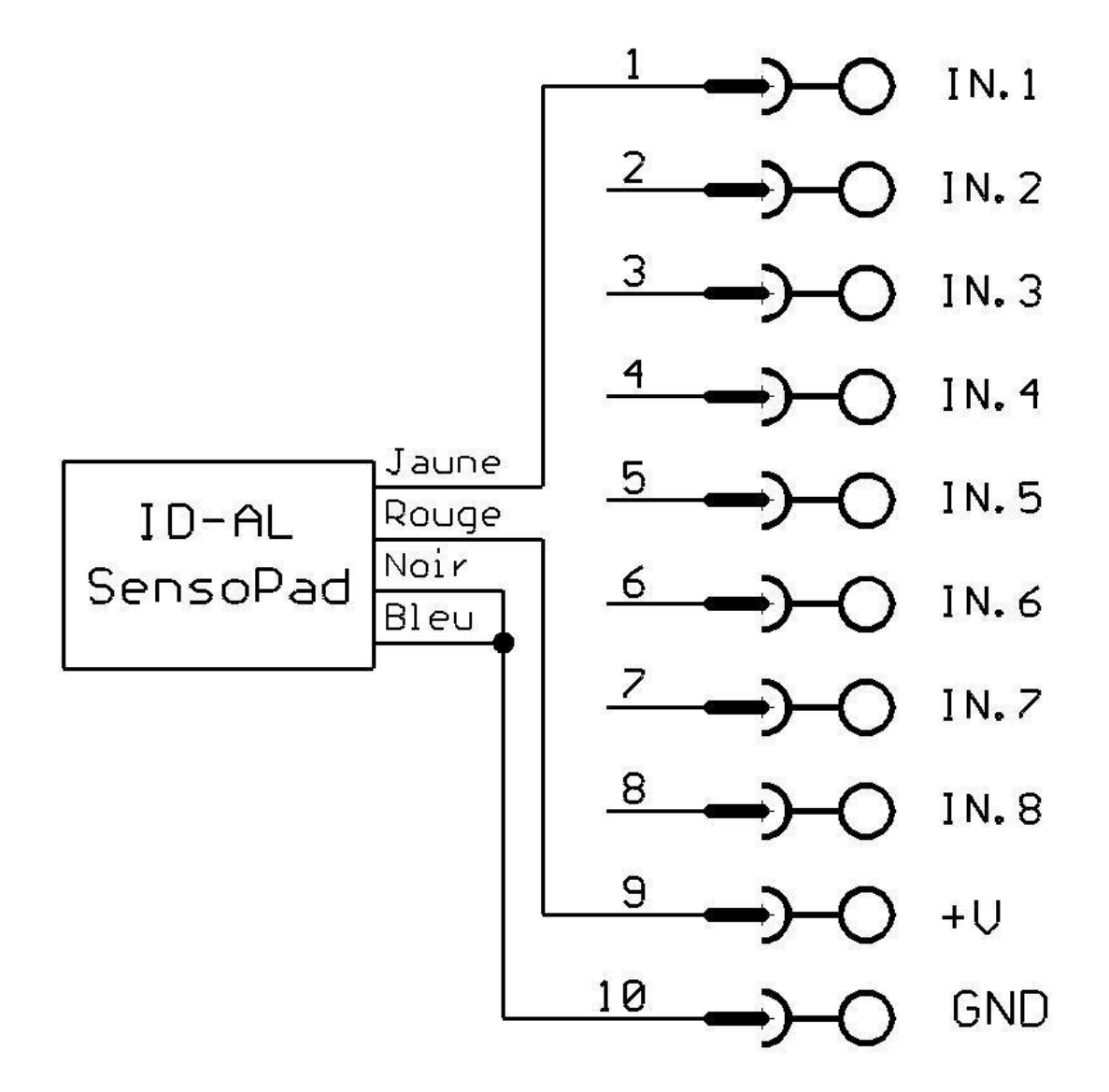

Exemple de déclenchement par un SensoPad alimenté par le lecteur pour lancer le dossier 001.

Le +V est un report de l'alimentation d'entrée. Avec une alimentation de 12V, la tension de sortie sera également de 12V. Le courant fourni ne pourra pas dépasser 500mA.

## <span id="page-17-0"></span>**3.2. Contacts de sorties**

 $\bullet$ 

Le lecteur EVP380 peut actionner des contacts de sortie afin de piloter différents appareils. Vous pouvez allumer des lampes, des relais, des moteurs .... Les contacts de sorties sont actionnés par des options dans les noms des dossiers. Les contacts de sortie sont réalisés par des commutateurs électroniques appelés «MOSFET». (voir schéma ci-dessous). La puissance de sortie est de 20V / 500mA max par sortie et limité à 2A sur l'ensemble de toutes les sorties. Les sorties ne peuvent pas commuter des éléments de forte puissance mais uniquement des matériels de faible consommation comme des LEDs ou de petits relais. Si vous souhaitez commuter des appareils de forte puissance vous devez utiliser une interface entre les sorties et l'appareil à commander. Vous pouvez par exemple utiliser un relais ou une boîte de commutation externe.

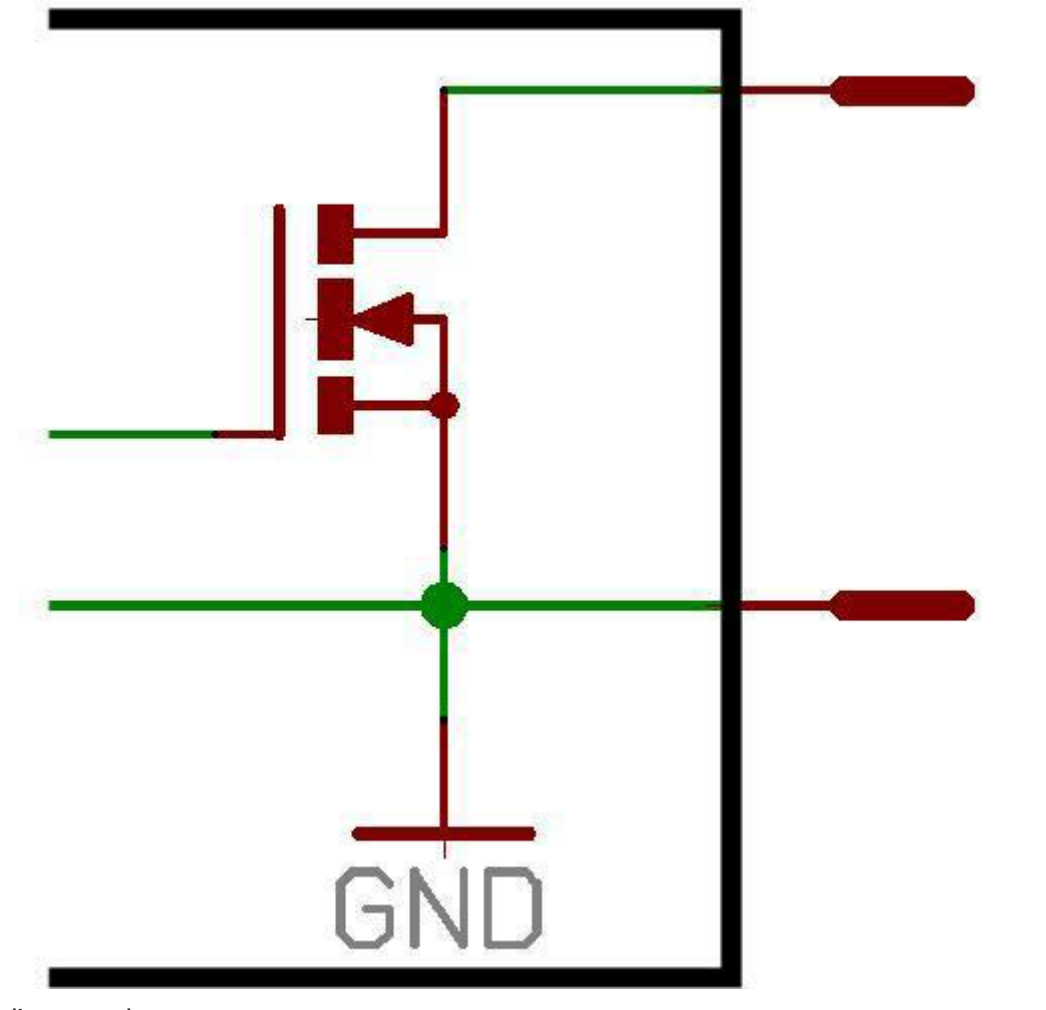

Schéma d'une sortie.

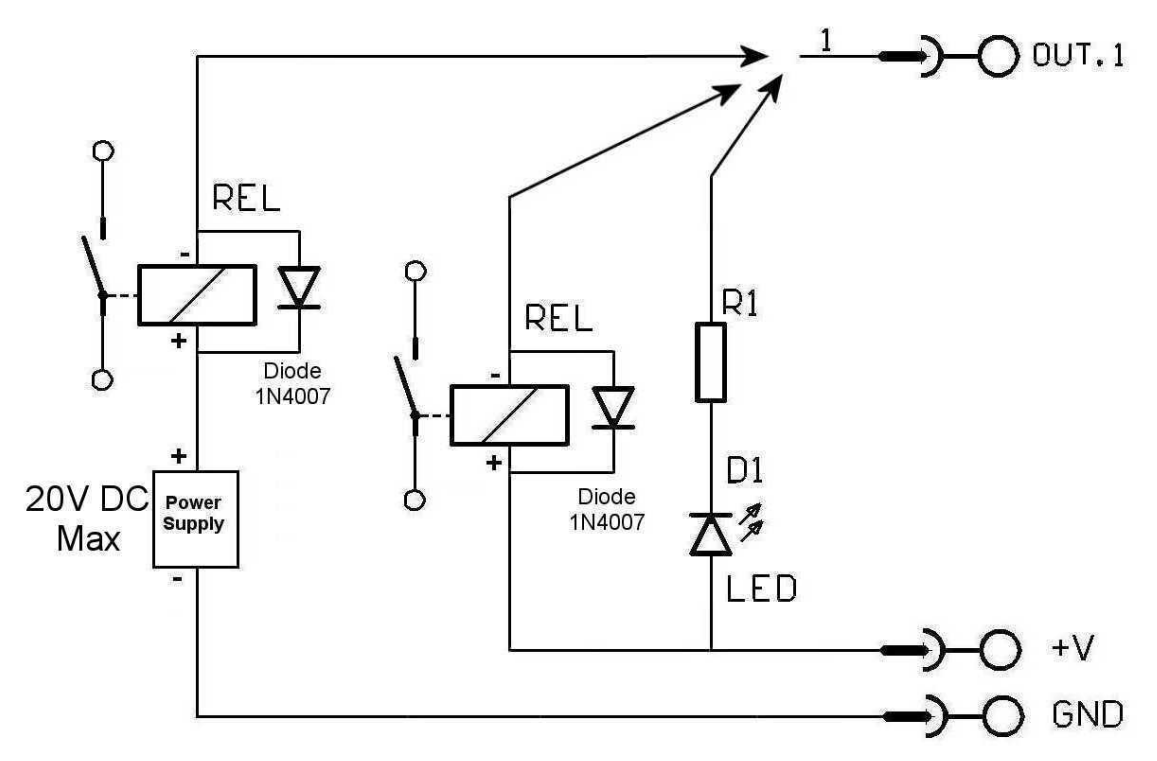

Exemple de sortie pour piloter une LED ou un relais avec une alimentation externe.

Le +V est un report de l'alimentation d'entrée. Avec une alimentation de 12V, le +12V sera également à 12V. Le courant fourni ne pourra pas dépasser 1A.

 $\bullet$ 

 $\bullet$ 

Il est également possible d'utiliser la sortie 5V pour alimenter un périphérique qui nécessite une tension d'alimentation plus basse. Sortie 5V régulée - Max 1A

# <span id="page-20-0"></span>**4. Démarrage et configuration**

Cette procédure explique comment démarrer et configurer votre EVP380 pour la première fois.

- 1 Branchez le lecteur sur le secteur.
- 2 Connectez votre lecteur sur le réseau local.
- 3 Insérez une clé USB préparée sur l'un des 2 ports USB à l'arrière du lecteur.
- 4 Connectez un écran, des haut-parleurs ou un système de sonorisation sur la sortie audio.
- **LRésultat**

Votre EVP380 est maintenant opérationnel et prêt à être utilisé.

# <span id="page-21-0"></span>**5. Diagramme de connexions**

Le diagramme suivant montre les possibilités de connexion proposées par le lecteur EVP380. Connecter uniquement les périphériques qui seront utilisés.

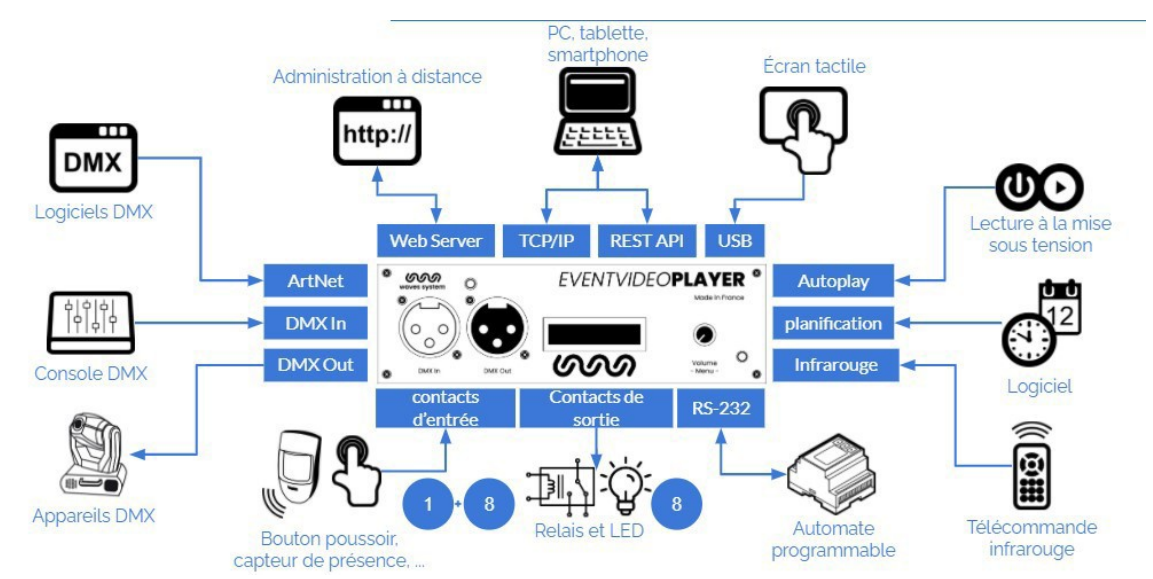

# <span id="page-22-0"></span>**6. Préparation et mise à jour du support de média**

Pour faire fonctionner le lecteur EVP380 vous pouvez utiliser la mémoire interne de 4Go disponible ou faire le choix d'un support amovible comme une carte mémoire de type SD / SDHC Card ou une clé USB. A chaque fois, le support contient toutes les données utiles à son fonctionnement, principalement des dossiers logiques et des fichiers audio, vidéo ou image mais aussi des fichiers facultatifs tels que le fichier de programmation horodatée Scheduler, le fichier d'indexation des pages web web-config.json.

### **Attention !**

Veillez à sélectionner du matériel de qualité issu de constructeur tel SanDisk. Les supports du constructeur Trenscend sont à proscrire.

## <span id="page-22-1"></span>**6.1. Préparation initiale du support de stockage amovible**

Les cartes SD / SDHC ou les clés USB neuves sont en général déjà formatées en FAT ou FAT32. Il est néanmoins recommandé de les reformater en choisissant le format FAT32, exFAT ou NTFS.

## <span id="page-22-2"></span>**6.2. Mise à jour du contenu sur le support de stockage amovible**

E La mise à jour du contenu de la carte SD ou de la clé USB se fait en effectuant les opérations suivantes :

1 Retirer le support de stockage (carte SD ou clé USB) du lecteur.

2 Connecter le support de stockage à un ordinateur.

3 Copier, renommer, supprimer les fichiers et les dossiers nécessaires en suivant les instructions du chapitre Contrôle du lecteur avec les dossiers et les fichiers ou de tout autre chapitre traitant du contenu utile au lecteur.

4 Retirer le support de stockage en utilisant le processus d'éjection du système d'exploitation de l'ordinateur.

5 Insérer le support de stockage dans le lecteur.

# <span id="page-22-3"></span>**6.3. Mise à jour du contenu depuis le réseau quelque soit le support de stockage**

En vous connectant à la console d'administration du lecteur, vous pouvez accéder directement aux espaces mémoires des supports connectés et de la mémoire interne pour créer ou glisser/déposer votre contenu. L'identifiant par défaut est admin et le mot de passe par défaut est password. Le menu de téléchargement des contenus est décrit dans *L*'[Configuration avancée](#page-60-0) [p.61[\]](#page-60-0)

## <span id="page-23-0"></span>**6.4. Mise à jour du contenu depuis le serveur Wavespark**

Le service Wavespark en mode SAAS vous permet d'appairer facilement tous vos lecteurs de type VP320, VP330 et EVP380, de contrôler le bon fonctionnement des installations et de mettre à jour les contenus. L'organisation des contenus est identique à celle d'un lecteur. La première étape consiste à appairer le lecteur au service en sélectionnant à l'écran le menu Wavespark dans  $\overline{\mathbb{D}}$  Paramètres système . Alternativement, vous pouvez vous connecter à la console d'administration, cf & [Configuration avancée.](#page-60-0) [p.6[1\]](#page-60-0)

 $\bullet$ 

# <span id="page-24-0"></span>**7. Premiers pas avec le lecteur EVP380**

### **Préambule**

Les noms des dossiers et des fichiers définissent les règles de lecture. Les dossiers et les fichiers doivent être nommés et copiés selon un agencement spécifique décrit dans les chapitres suivants. Ce mode de fonctionnement s'applique aussi bien aux fichiers audio qu'aux fichiers vidéo et images.

## <span id="page-24-1"></span>**7.1. Lecture à la mise sous tension**

Créez un dossier nommé 000 sur votre support amovible. Copiez-y un ou plusieurs média comme des vidéos, des photos, des fichiers son. Insérez le support dans le lecteur. Mettez le lecteur sous tension. Le contenu du dossier 000 est alors lu aléatoirement.

Le dossier 000 représente le dossier qui sera joué par défaut à la mise sous tension. Lorsque le lecteur est allumé, il vérifie la présence de ce dossier. Si ce dossier est présent, le lecteur lit ce qu'il trouve dedans. Si ce dossier est absent, le lecteur se positionne en mode stop.

Pour boucler sur le dossier 000, ajouter la balise [LOOP] dans le nom du dossier. Pour lire séquentiellement les média, attribuez un numéro à chaque média et ajouter la balise [SEQ].

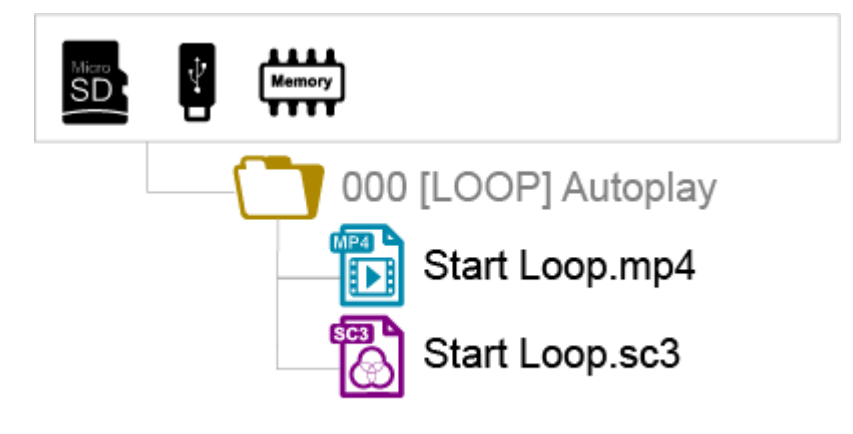

Les dossiers LOST.DIR et SYSTEM ainsi que le fichier .nomedia sont ajoutés sur le support par le lecteur lors de la première lecture pour assurer le bon fonctionnement. Vos média ne doivent pas être ajoutés dans ces dossiers.

# <span id="page-24-2"></span>**7.2. Utilisation des entrées de déclenchement du lecteur EVP380**

Les entrées de déclenchement permettent de lire les dossiers désignés par le numéro de l'entrée activée. Le EVP380 possède 1 entrée séparée et 8 entrées supplémentaires.

L'entrée séparée est paramétrable dans le menu et déclenche par défaut le dossier 001.

Les 8 entrées déclenchent les 255 premiers dossiers suivant un ordre binaire.

Le dossier N°001 est déclenché par l'entrée séparée ou par l'entrée 1 du groupe des 8 entrées.

Les 8 contacts d'entrée permettent de déclencher les N° de dossier correspondant aux 3 chiffres du numéro de dossier suivant un ordre binaire soit de 001 à 255. (voir tableau dans les annexes)

Entrée 1 : Dossier 001

- Entrée 2 : Dossier 002
- Entrée 3 : Dossier 004
- Entrée 4 : Dossier 008
- Entrée 5 : Dossier 016
- Entrée 6 : Dossier 032
- Entrée 7 : Dossier 064
- Entrée 8 : Dossier 128

L'appui simultané de plusieurs contacts d'entrées offre jusqu'à 255 combinaisons différentes. Les N° 001 à 255 correspondent aux combinaisons des 8 contacts d'entrées.

### **Exemple pour déclencher les dossiers à partir du bloc des 8 entrées**

001 : activation de l'entrée N°1 002 : activation de l'entrée N°2 003 : activation des entrées N°1 + N°2 004 : activation de l'entrée N°3 005 : activation des entrées N°3 + N°1 006 : activation des entrées N°3 + N°2 007 : activation des entrées N°3 + N°2 + N°1 008 : activation de l'entrée N°4 009 : activation des entrées N°4 + N°1

et ainsi de suite suivant une progression binaire. (voir tableau en annexe)

# <span id="page-25-0"></span>**7.3. Identification du lecteur sur le réseau**

A l'aide de la télécommande, sélectionner menu puis aller sur Paramètres du système>Réseau et identifier l'adresse IP de la machine.

Alternativement, sélectionner OK ou Info et visualiser l'adresse IP en bas à droite de l'écran. Le QR code permet d'accéder à l'interface d'administration depuis un smartphone connecté au même réseau.

# <span id="page-26-0"></span>**8. Contrôle du lecteur avec les dossiers et les fichiers**

## <span id="page-26-1"></span>**8.1. Organisation des dossiers**

Un seul niveau de dossier est permis à partir de la racine. Les noms se composent de 3 chiffres de 000 à 999 suivis de paramètres optionnels et d'un nom optionnel de votre choix.

Il est recommandé de ne pas utiliser de caractères spéciaux ou accentués.

Les 3 premiers chiffres d'un dossier définissent le N° du dossier et donc son nom principal.

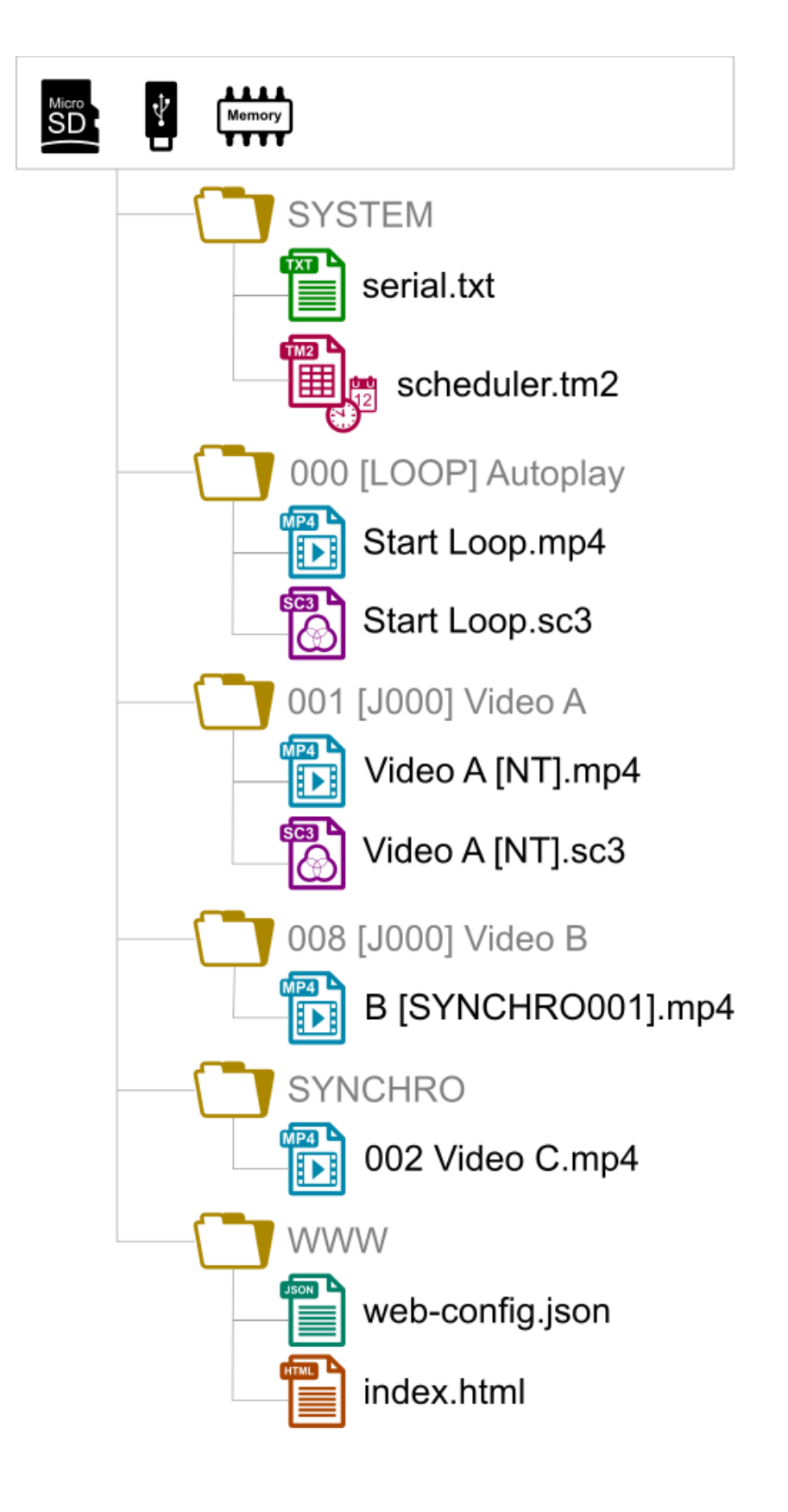

#### $\bullet$

000 : Dossier N°000 - Dossier «Autoplay» joué à la mise sous tension 001 : Dossier N° 1 - Déclenchable par l'entrée de contact externe 1 034 : Dossier N° 34

Le numéro de dossier désigne le dossier à utiliser à la mise sous tension du lecteur, lors d'un saut ou

lors du déclenchement direct ou horodaté. Vous pouvez utiliser tous les nombres entre 000 et 999.

Les contacts d'entrée permettent de déclencher le dossier dont le numéro correspond au code binaire formé par les états de toutes les entrées, de 001 à 255. Il est possible de réaffecter les codes d'entrée, soit à la lecture d'un autre dossier, soit à une autre commande, par le panneau de configuration accessible par télécommande et la console d'administration.

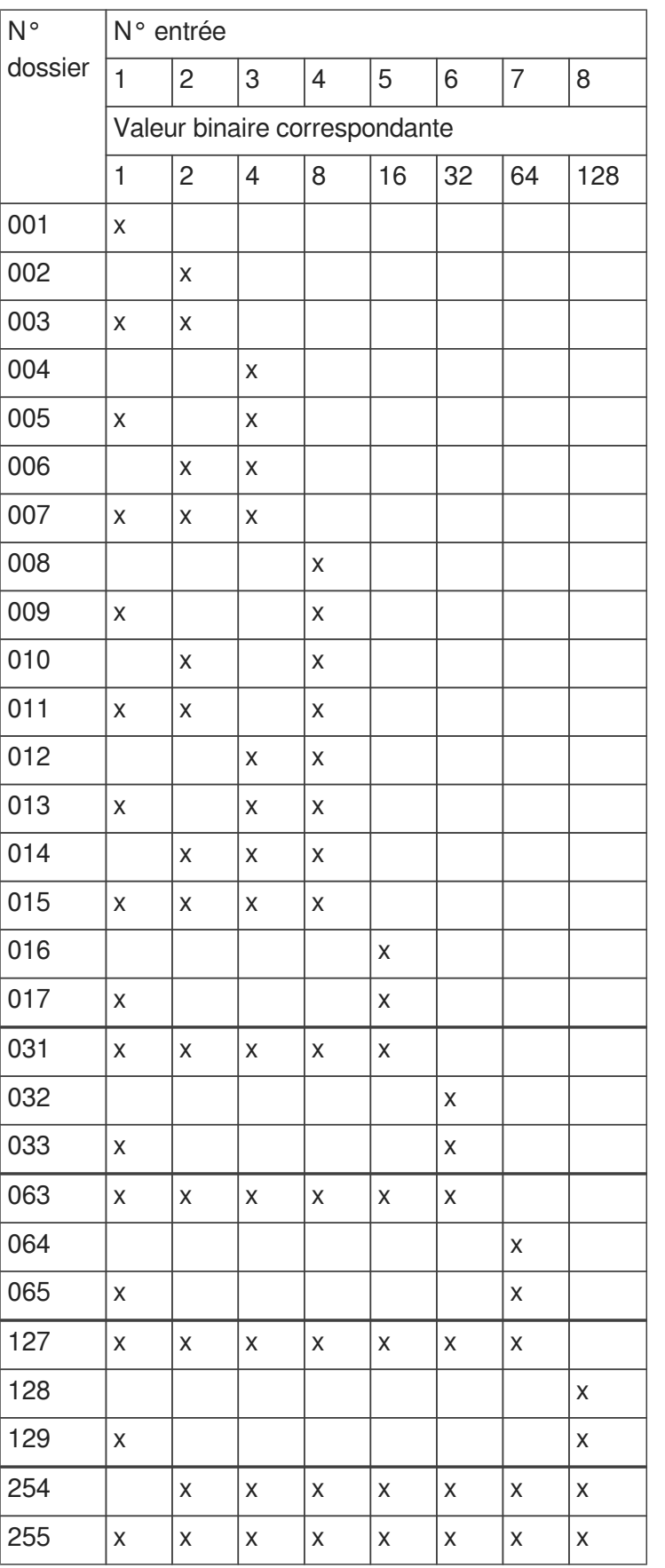

 $\bullet$ 

 $\bullet$ 

Le dossier 000 est le dossier joué par défaut à la mise sous tension, si présent. Lorsque le lecteur est allumé, il vérifie la présence de ce dossier. Si ce dossier est absent, le lecteur passe dans l'état STOP.

Le répertoire lu par défaut à la mise sous tension peut être modifié dans le menu de configuration.

# <span id="page-30-0"></span>**8.2. Ajout de balises aux noms de dossiers pour construire un scénario de lecture**

Pour modifier le comportement du lecteur, vous pouvez ajouter des paramètres optionnels, appelés "balises", dans le nom du dossier. Ces paramètres sont encadrés par des symboles crochets «[» «]». Vous pouvez utiliser plusieurs paramètres dans le nom du dossier.

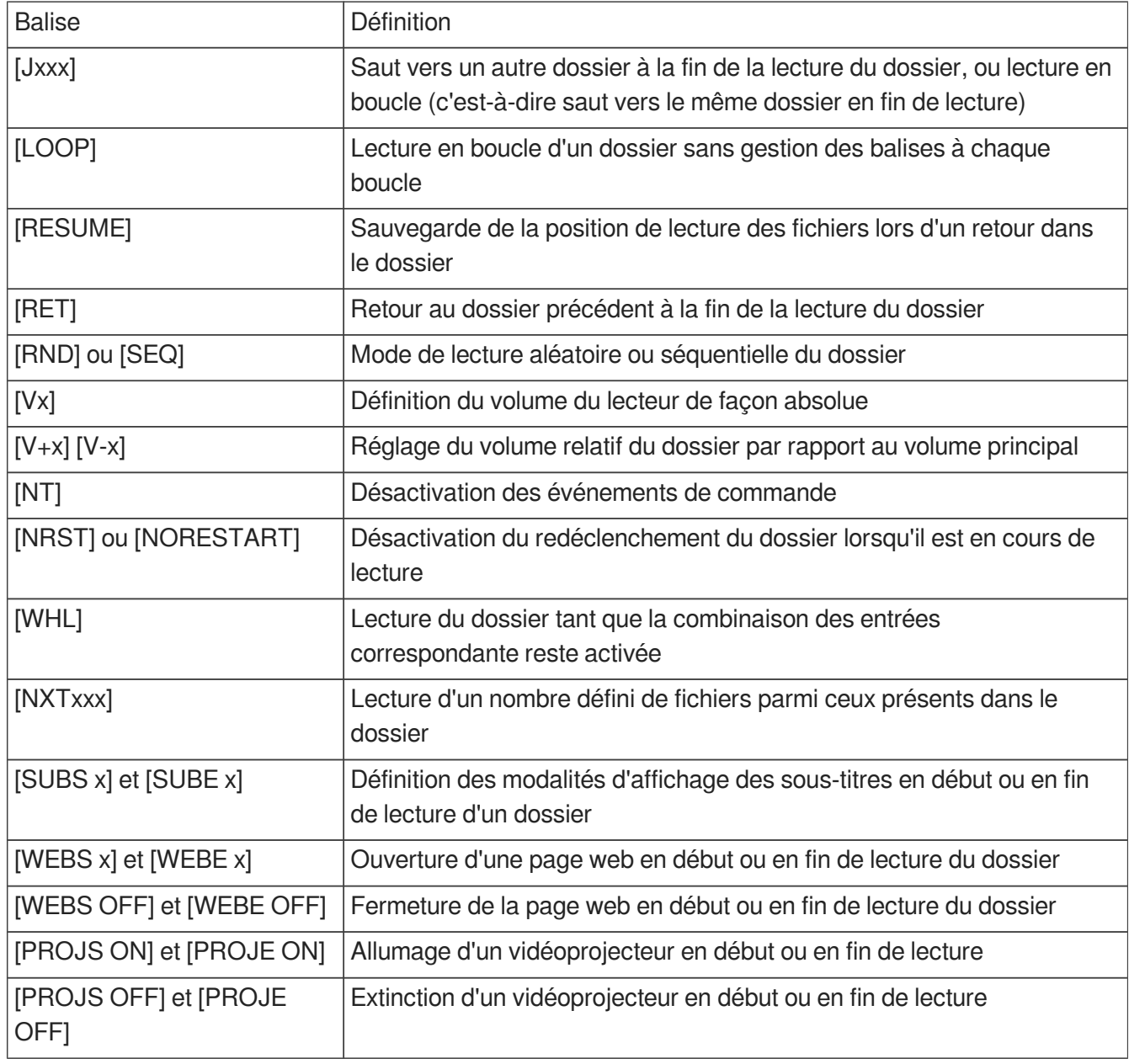

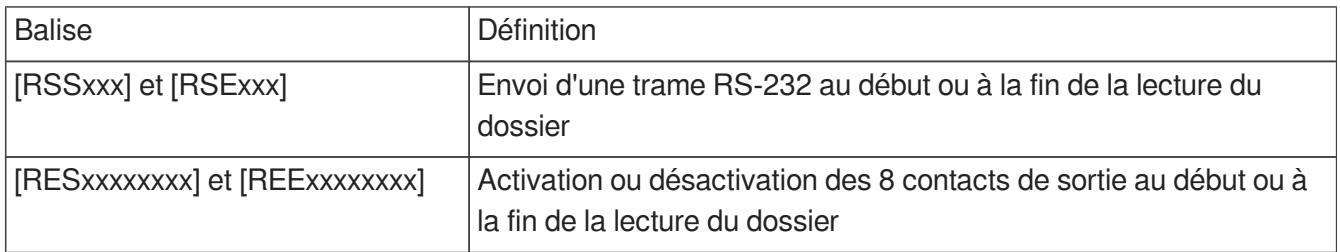

### **Cas d'un dossier sans balise**

Le lecteur lit le dossier en cours en entier et en aléatoire puis s'arrête. Le dossier est interruptible.

### **Cas d'un dossier absent**

Si un dossier est absent mais qu'une action le désigne, l'action est ignorée

### <span id="page-32-0"></span>**8.2.1. [Jxxx] - Saut vers le dossier xxx à la fin de la lecture du dossier**

Cette balise définit le comportement à la fin de la lecture du dossier. Il indique le numéro 0 à 999 du prochain dossier à jouer. Ce numéro peut également être celui du dossier lui-même afin de le jouer en boucle. Par défaut, en l'absence de cette balise, la lecture s'arrête à la fin du dossier.

#### **Exemple de lecture en boucle à la mise sous tension**

000[J000] : Lit des fichiers en boucle à la mise sous tension.

#### **Autres exemples**

001[J002] : Saut vers le dossier 002 à la fin de la lecture du dossier 001

003[J003] : Saut vers le dossier 003 à la fin de la lecture de 003 -> Création d'une boucle du dossier 003

008[J023] : Saut vers le dossier 023 à la fin de la lecture du dossier 008

127[J000] : Saut vers le dossier 000 à la fin de la lecture du dossier 127

A chaque boucle, les balises de début et de fin de dossier sont exécutées.

#### **Cas particuliers**

Si le dossier de destination n'existe pas, la lecture est stoppée.

Un dossier de destination vide n'est pas un cas particulier. Sa lecture est simplement instantanée puisqu'il n'y a pas de fichier à jouer. Cela signifie que les balises éventuelles d'un dossier de destination vide sont appliquées normalement. La lecture s'arrête dans un tel dossier, à moins qu'il possède des balises [Jxxx] ou [RET].

# <span id="page-32-1"></span>**8.2.2. [LOOP] - Lecture en boucle d'un dossier sans gestion des balises à**

### **chaque boucle**

Contrairement au saut sur lui-même (ex 001[J001]), cette balise permet de lire en boucle le contenu du dossier sans exécuter les autres balises contenues dans le nom du dossier à chaque boucle. Cette fonction est particulièrement intéressante en cas d'utilisation des balises de gestion des contacts de sortie pour éviter l'envoi d'informations inutiles à chaque bouclage.

#### **Exemple**

001[LOOP]

# <span id="page-32-2"></span>**8.2.3. [RESUME] - Sauvegarde la position de lecture des fichiers lors d'un retour dans le dossier**

Quand un dossier est quitté pour lire un autre dossier puis que ce dossier est à nouveau lu, la liste de lecture est par défaut réinitialisée. Dans certains cas, il est utile de reprendre la lecture à l'endroit où elle s'est arrêtée. Par exemple dans un dossier contenant 10 fichiers, les 5 premiers ont été lus, un nouveau dossier est appelé en lecture puis la lecture revient dans le dossier précédent. Avec la balise [RESUME] la lecture reprendra au fichier 6 plutôt qu'au début de la liste.

**Exemple**

001[RESUME]

### <span id="page-33-0"></span>**8.2.4. [RET] - Retour au dossier précédemment lu après la lecture du**

### **dossier**

Au cours de la lecture d'un dossier, si un événement ou une balise ordonne de jouer un autre dossier ayant une balise [RET], alors le lecteur saute vers ce nouveau dossier et à la fin de sa lecture retourne au dossier initial.

Cette fonction peut être utilisée pour reprendre la lecture d'un dossier interrompue par la lecture d'un message déclenchée par un événement.

#### **Exemple**

001[J100] : Lit le dossier 001 puis saute vers le dossier 100

002[J100] : Lit le dossier 002 puis saute vers le dossier 100

100[RET] : Lit le dossier 100 puis retourne au dossier précédent (001 ou 002)

Dans l'exemple ci-dessus, à la fin de la lecture du dossier 001 ou 002, le dossier 100 est joué, puis la lecture reprend dans le dossier initial (001 ou 002).

#### **Remarque**

La balise [RET] ne comprend qu'un seul niveau de retour, c'est-à-dire que le dossier d'arrivée est toujours le dossier précédemment joué, quel que soit le nombre de dossiers avec une balise [RET] joués à la suite.

### <span id="page-33-1"></span>**8.2.5. [RND] ou [SEQ] - Mode de lecture aléatoire ou séquentiel**

Par défaut, sans ce paramètre, le répertoire est lu de façon aléatoire.

[SEQ] : lecture des fichiers par ordre croissant du premier caractère alphanumérique du nom (de 1 à infini puis de A à Z puis de a à z puis les caractères spéciaux puis les alphabets non ASCII). La numérotation de tous les fichiers est la meilleure méthode à adopter.

[RND] : lecture dans un ordre aléatoire.

#### **Exemple**

001[SEQ] : Lit le dossier 001 en mode séquentiel, puis s'arrête 002[RND][J002] : Lit le dossier 002 en boucle et en aléatoire 003[J001] : Lit le dossier 003 en aléatoire puis saute vers le dossier 001

### <span id="page-34-0"></span>**8.2.6. [Vx] - Modifie le volume du dossier de façon absolue**

Le nom du dossier peut agir sur le volume de sortie. Cette fonction est utilisée pour changer le volume en fonction d'un dossier particulier. Une fois le volume changé, il reste mémorisé par le lecteur pour tous les fichiers restants à lire. Si les valeurs de changement dépassent les valeurs de niveau maximum ou minimum du lecteur, alors les valeurs maximum ou minimum sont utilisées.

### **Exemple**

001[V5] : Fixe la valeur du volume à 5 sur 100 pas disponibles 001[V34] : Fixe la valeur du volume à 34 sur 100 pas disponibles 001[V100] : Fixe la valeur du volume à sa valeur maximum 001[V0] : Fixe la valeur du volume à sa valeur minimum (Mute)

### <span id="page-34-1"></span>**8.2.7. [V+x] ou [V-x] - Volume relatif du dossier**

Par opposition à la balise [Vx], l'utilisation des ces options permettent de modifier le volume de façon temporaire durant la lecture du dossier en cours uniquement. Quand la lecture saute dans un autre dossier, le volume précédent est restauré. Cette fonction permet par exemple d'augmenter le volume d'une publicité puis revient à son niveau précédent. La valeur x est comprise entre 0 et 100.

### **Exemple**

001[V+5][J002] : Augmente le volume de 5 pas pendant la lecture du dossier 001 puis le volume sera restauré à sa valeur précédente lors du saut dans le dossier 002

004[V-24][RET] : Diminue le volume de 24 pas pendant la lecture du dossier 004 puis le volume sera restauré à sa valeur précédente lors du retour du dossier précédent

# <span id="page-34-2"></span>**8.2.8. [NT] - Désactivation des événements de commande en cours de lecture du dossier**

Si cette option est inscrite dans le nom du dossier, les fichiers lus ne peuvent pas être interrompus, et les ordres reçus sont ignorés dans les différents cas listés dans le tableau ci-dessous :

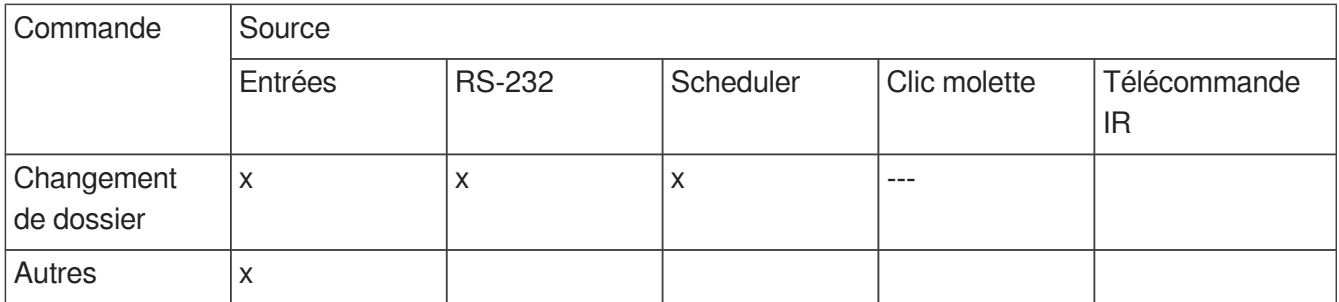

Attention, l'action n'est pas mémorisée et l'information de déclenchement est perdue. Il est toutefois possible de rendre certains périphériques actifs malgré la balise NT en forçant les actions possibles dans le menu de configuration du lecteur.

Sans cette option, la lecture du dossier peut être interrompue à tout moment par un événement de commande (contact d'entrée, RS-232, Scheduler, etc.).

#### **Exemple**

Ø

001[NT] : Les commandes reçues sont ignorées durant la lecture du dossier 001. Une action sur l'un des contacts d'entrée, par RS-232 ou autre est ignorée, et la lecture du dossier en cours n'est pas arrêtée.

# <span id="page-35-0"></span>**8.2.9. [NRST] ou [NORESTART] - Désactivation du redéclenchement du dossier lorsqu'il est en cours de lecture**

Le dossier en cours de lecture ne peut pas être relancé par l'ordre qui l'appelle. Les autres ordres sont pris en compte.

# <span id="page-35-1"></span>**8.2.10. [WHL] - Lecture du dossier tant que la combinaison d'entrée(s) correspondante reste activée**

Cette balise permet de lire le contenu d'un dossier tant que la combinaison d'entrée(s) correspondant à ce dossier est activée. Lorsque la combinaison d'entrée(s) associée au dossier est désactivée, le lecteur applique les balises relatives à la sortie du dossier. Tant que la combinaison d'entrée(s) correspondant au dossier est activée, le dossier est joué en boucle.

#### **Exemple**

001[WHL] : Le dossier 001 est lu en boucle tant que la combinaison d'entrée 1 est activée. Lorsque la combinaison d'entrée 1 est désactivée, le lecteur passe en STOP.

002[WHL][J045] : Le dossier 002 est lu en boucle tant que la combinaison d'entrée 2 est activée. Lorsque la combinaison d'entrée 2 est désactivée, le lecteur lit le dossier 045.

003[WHL][J999] : Le dossier 003 est lu en boucle tant que la combinaison d'entrées 3 est activée (entrées 1 et 2 activées). Lorsque la combinaison d'entrées 3 est désactivée (entrées 1 et 2 désactivées), le lecteur lit le dossier 999.

Les entrées contact sec du lecteur sont combinatoires. Par conséquent, toutes modifications de la combinaison des entrées activées seront prises en compte à tout moment par le lecteur.

#### **Exemple**

000[J000] : Le dossier 000 est lu en boucle à la mise sous tension

001[WHL][J000] : Le dossier 001 est lu en boucle tant que la combinaison d'entrée 1 est activée (entrée 1 seule). Si l'entrée 2 est activée en plus de l'entrée 1, cela active la combinaison d'entrées 3, et donc le lecteur lit le dossier 003.

002[WHL][J000] : Le dossier 002 est lu en boucle tant que la combinaison d'entrée 2 est activée
(entrée 2 seule). Si l'entrée 1 est activée en plus de l'entrée 2, cela active la combinaison d'entrées 3, et donc le lecteur lit le dossier 003

003[WHL][J000] : Le dossier 003 est lu en boucle tant que la combinaison d'entrées 3 est activée (entrées 1 et 2 activées). Si l'entrée 1 est désactivée, le lecteur lit le dossier 002, mais, si l'entrée 2 est désactivée, le lecteur lit le dossier 001.

# **8.2.11. [NXTxxx] - Lecture des xxx fichiers suivants à chaque appel du dossier**

Ce paramètre permet de lire xxx fichiers parmi ceux présents dans le dossier. Une fois que xxx fichiers ont été lus, le lecteur applique les balises relatives à la sortie du dossier. Si le nombre de fichiers demandés par cette balise est supérieur au nombre de fichiers présents dans le dossier, le lecteur boucle dans le dossier autant que nécessaire afin de jouer le nombre exact de fichiers demandés.

Avec cette balise, le lecteur mémorise les fichiers qui sont lus. Cela signifie que les fichiers déjà lus lors d'un précédent passage dans le dossier ne seront par rejoués tant que tous les fichiers du dossier n'auront pas été lus. Le paramètre xxx de la balise [NXTxxx] représente le nombre de fichiers à lire dans le dossier. Il est compris entre 1 et 999.

## **Exemple**

001[NXT003] : 3 fichiers sont lus aléatoirement dans le dossier 001, puis le lecteur passe en STOP 002[NXT001][J000] : 1 fichier est lu dans le dossier 002, puis le lecteur lit le dossier 000 003[NXT005][RET] : 5 fichiers sont lus dans le dossier 003, puis le lecteur revient dans le dossier précédemment lu

004[NXT002][SEQ][J000] : Les 2 fichiers suivants dans l'ordre de numérotation sont lus dans le dossier 004 puis le lecteur lit le dossier 000

# **8.2.12. [SUBS x] et [SUBE x] - Définition des modalités d'affichage des sous-titres en début ou en fin de lecture**

Ces balises permettent de définir les modalités d'affichage des sous-titres en début ou en fin de lecture d'un fichier ou d'un dossier. Le paramètre x peut être :

Le code ISO639-1, ISO639-2 ou ISO639-3 de la langue des sous-titres à afficher (ex : [SUBS ENG] sélectionne la langue anglaise)

## **Exemple**

000[SUBS NONE] : les vidéos du dossier 000 sous lues à la mise sous tension, les sous-titres sont désactivés

001[SUBS AUTO] : les vidéos du dossier 001 sous lues avec les sous-titres définis dans les paramètres système

# **8.2.13. [WEBS x] et [WEBE x] - Ouverture d'une page web en début ou en fin de lecture du dossier**

Ces balises démarrent une page web (visible ou non) au démarrage ou à la fin de lecture du dossier. Le paramètre x est l'index de la page web tel que défini dans le fichier  $\overline{w}$  web-config.json.

# **8.2.14. [WEBS OFF] et [WEBE OFF] - Fermeture d'une page web en début ou en fin de lecture du dossier**

Ces balises ferment la page web en cours au démarrage ou à la fin de lecture du dossier.

# **8.2.15. [PROJS ON], [PROJE ON], [PROJS OFF] et [PROJE OFF]**

Ces balises démarrent ou éteignent un vidéoprojecteur au démarrage ou à la fin de la lecture du dossier.

Se référer au menu  $\sum$  Paramètres système pour configurer la connexion d'un vidéoprojecteur en utilisant le protocole PJLink.

# **8.2.16. [RESxxxxxxxx] et [REExxxxxxxx] - Active ou désactive les contacts**

## **de sortie**

 $\bullet$ 

Les 8 contacts de sortie se commutent par le nom du dossier soit au début de la lecture du dossier par la balise RES soit à la fin du dossier par la balise REE.

[RESxxxxxxxx] : xxxxxxxx représente l'état des 8 contacts de sortie qui seront activés ou désactivés au début de la lecture du dossier.

[REExxxxxxxx] : xxxxxxxx représente l'état des 8 contacts de sortie qui seront activés ou désactivés à la fin de la lecture du dossier.

Ces deux balises permettent par exemple, d'allumer des lampes quand le dossier est lu et de les éteindre à la fin de la lecture du dossier.

xxxxxxxx représente les 8 sorties : 87654321

Si x = 0, la sortie n'est pas activée, le transistor Mosfet est bloqué, le courant ne passe pas entre la sortie et la masse GND,

Si x = 1, la sortie est activée, le transistor Mosfet est passant et le courant passe entre la sortie et la masse GND,

Si  $x = #$ , le transistor Mosfet reste dans l'état préalablement défini.

### **Exemple**

001[RES00000001] La sortie 1 est activée au début de la lecture du dossier 001 002[REE00000000] Toutes les sorties sont désactivées à la fin du dossier 002

003[RES01010101][REE00000000] Les sortie 1,3,5,7 sont activées au début de la lecture du dossier 003 puis désactivées à la fin de la lecture du dossier

# **8.2.17. [RSSxxx] ou [RSExxx] - Envoi d'octets sur la sortie RS-232**

Lorsque le dossier est appelé, une liste d'octets est transmise par la liaison série afin de piloter d'autres appareils (un autre lecteur, une grille de commutation, un vidéoprojecteur, etc). Les octets à envoyer sont contenus dans un fichier texte qui sera créé à cet effet.

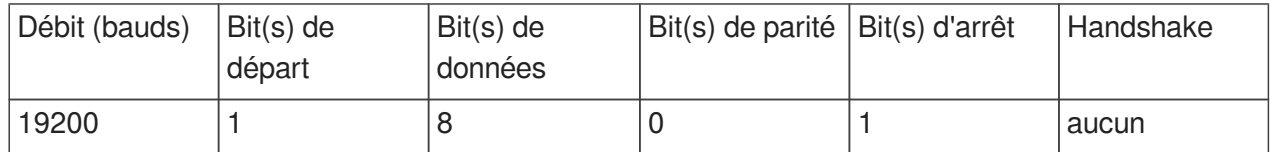

[RSSxxx] : xxx désigne le numéro de la ligne du fichier serial.txt qui doit être envoyée quand le dossier est lu.

[RSExxx] : xxx désigne le numéro de la ligne du fichier serial.txt qui doit être envoyée à la fin de la lecture du dossier.

Le fichier de définition des octets à envoyer doit se nommer : **serial.txt**

Il sera copié dans le dossier SYSTEM du support de stockage.

 $\bullet$ 

Le débit (baud rate) est configurable dans le fichier de configuration du lecteur **config.txt**.

Le paramètre xxx de la balise représente le numéro de la trame à envoyer (identifiant de ligne dans le fichier **serial.txt**). Il est toujours écrit sur 3 chiffres (exemple : 001, 045, 999). Il est compris entre 001 et 999.

Le fichier de définition des octets à envoyer doit se nommer serial.txt. Ce fichier doit être placé à la racine du support de stockage (carte SD ou clé USB).

Ce fichier est un fichier texte (texte brut, sans mise en forme) qui pourra être créé avec tout éditeur de texte simple tel que « Notepad » de Windows ou similaire. Ce fichier doit être enregistré avec l'encodage « ANSI ». N'utilisez pas de caractères spéciaux.

Le fichier **serial.txt** de codes RS-232 est un fichier texte contenant une ou plusieurs lignes. Chacune de ces lignes contient une suite d'octets exprimés en hexadécimal (de 00h à FFh) et séparés par un espace.

Vous ne devez noter que les deux caractères de la valeur hexadécimale souhaitée.

Chaque début de ligne de ce fichier devra présenter le paramètre suivant :

#xxx : xxx identifiant de la ligne contenant les octets à envoyer en rapport avec le xxx de la balise.

[RSS002] → ligne #002 - La balise [RSS002] enverra la suite d'octets de la ligne #002 du fichier **serial. txt**.

### **Exemple de lignes contenues dans le fichier serial.txt**

#001:45 85 63 21 78 A5 B2 #002:98 75 21 35 45 98 #100:21 35 45 78 A5 B2

Il est également possible de mettre des commentaires en fin de ligne dans le fichier en utilisant 2 fois le caractère « barre de division » (// comment).

#### ⋒

// fichier exemple #001:05 A1 FF E4 // commentaire dans la ligne #005:45 85 63 21 78 A5 B2 #100:98 75 35 45 98 // ma commande // autre commande #064: 48 25 Ce 8b #128:4C 8E D9 5A // #999:a4 Fc 48 3e 8B // commentaires en fin du fichier

### $\bullet$

001[RSS001] : Envoie les octets de la ligne #001 du fichier **serial.txt** à la lecture du dossier 001 002[RSS064] : Envoie les octets de la ligne #064 du fichier **serial.txt** à la lecture du dossier 002

### $\bullet$

Si un dossier est joué en boucle, le message xxx défini par la balise [RSSxxx] sera envoyé à chaque bouclage du dossier.

### $\bullet$

001[J001][RSS099] : Lit le dossier 001 en boucle. À chaque bouclage du dossier, le message décrit à la ligne 099 du fichier **serial.txt** sera envoyé sur la sortie RS-232 du lecteur

Voir aussi...

[Protocole de communication RS-232 & TCP/IP](#page-67-0) [p.68[\]](#page-67-0)

## **8.2.18. Description du dossier SYSTEM (optionnel)**

Ce dossier est optionnel. Il peut contenir des fichiers complémentaires pour personnaliser le lecteur ou lui apporter des fonctions supplémentaires.

SYSTEM\scheduler.tm2 -> Fichier de programmation horaire

SYSTEM\scenario-config.json -> Fichier d'indexation des pages web

D'autres fichiers peuvent être présents suivant des extensions/options spécifiques au lecteur.

## **8.2.19. Description du dossier WWW (optionnel)**

Ce dossier héberge l'ensemble des pages web affichables de façon autonome, que le lecteur soit ou non

connecté au réseau via Ethernet.

# **8.3. Organisation des fichiers à l'intérieur des dossiers**

Comme les dossiers, le nom des fichiers a une influence directe sur la lecture des fichiers vidéo, images ou audio.

### $\bullet$

Le nommage des fichiers est libre si la lecture est aléatoire (option «(RND]» ou pas d'option dans le nom du dossier).

En lecture séquentielle, les fichiers sont lus suivant un tri ascendant tenant compte de la casse. Pour vous assurer de l'ordre de lecture, vous pouvez par exemple préfixer le nom de vos fichiers avec un nombre à 3 chiffres. Des options de lecture (balises) peuvent être ajoutées suivant votre besoin, comme le blocage de commandes ou une modification temporaire du volume.

 $\ddot{\mathbf{O}}$ 

001 [J367] mon message.mkv 063 [RS020] nom du fichier.wav 845 [V+12] mon fichier.mp3 ma chanson [NT].wav

Pour plus d'informations sur les types de fichiers supportés par votre lecteur, veuillez vous reporter au chapitre Formats de fichiers audio supportés.

ക

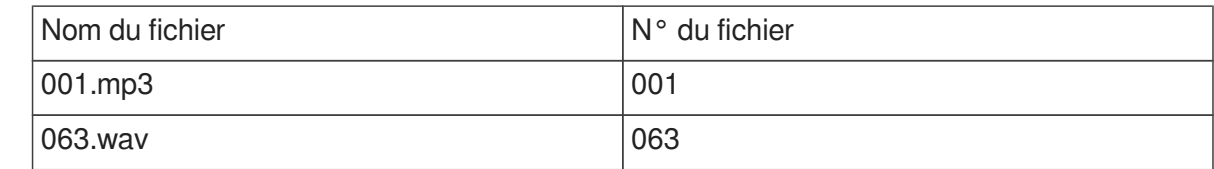

# **8.4. Ajout de balises aux noms de fichiers pour construire un scénario de lecture**

Pour modifier le comportement du lecteur, vous pouvez ajouter des paramètres optionnels, appelés "balises", dans le nom du dossier. Ces paramètres sont encadrés par des symboles crochets «[» «]». Vous pouvez utiliser plusieurs paramètres dans le nom du dossier.

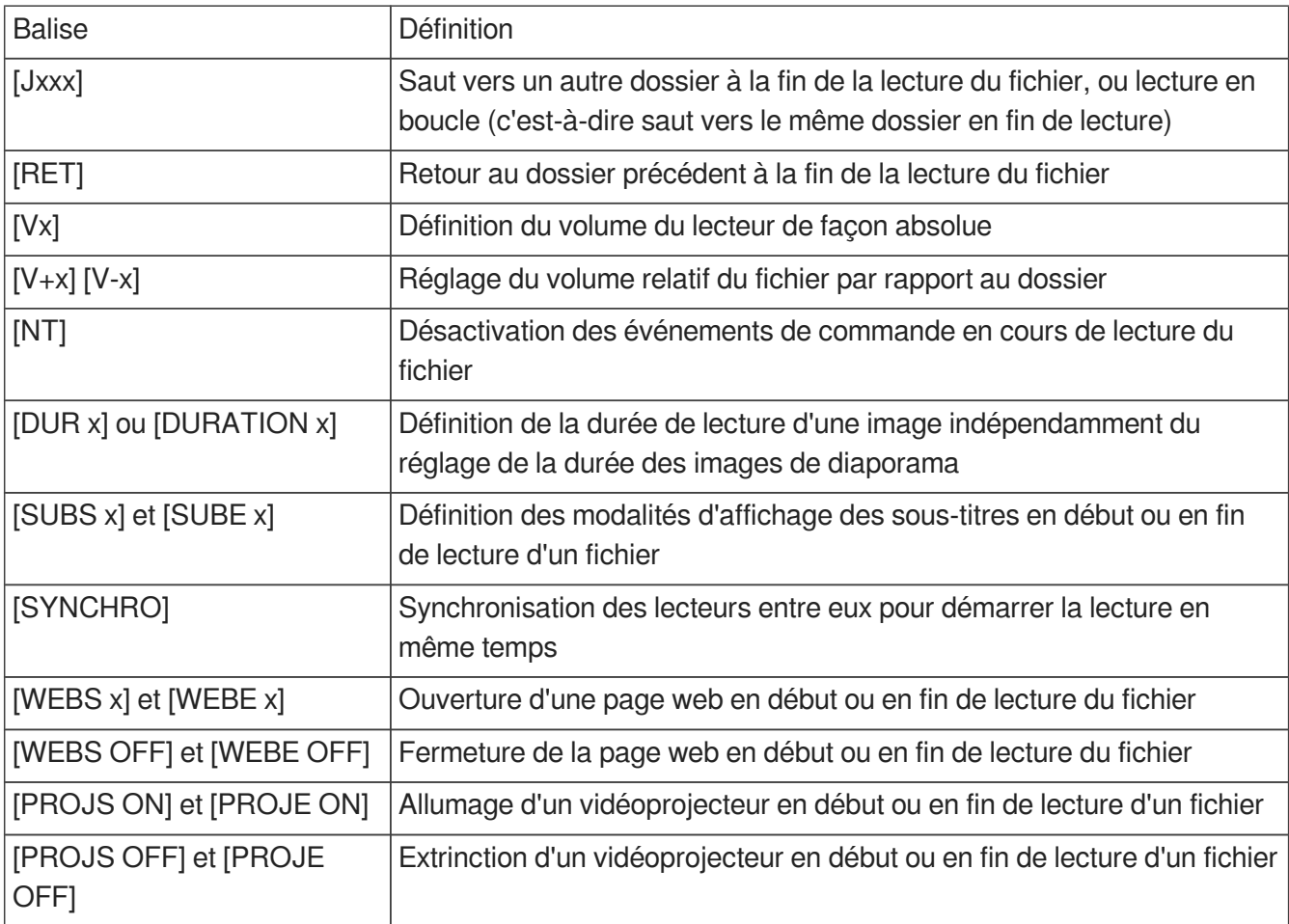

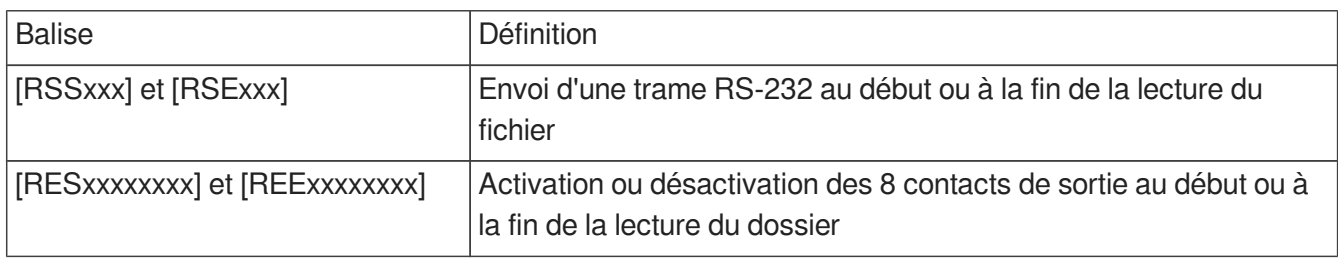

## **8.4.1. [Jxxx] : Saut vers le dossier xxx à la fin de la lecture du fichier**

Cette balise définit le comportement du lecteur à la fin de la lecture d'un fichier ou d'un dossier. Il indique le numéro du dossier à jouer à la suite de ce fichier.

•Si le dossier de destination n'existe pas, la lecture est stoppée.

•Un dossier de destination vide n'est pas un cas particulier. Sa lecture est simplement instantanée puisqu'il n'y a pas de fichier à jouer. Cela signifie que les balises éventuelles d'un dossier de destination vide sont appliquées normalement. La lecture s'arrête dans un tel dossier, à moins qu'il possède des balises [Jxxx] ou [RET].

### $\bullet$

mon fichier [J002].mp3 : Saut vers le dossier 002 à la fin de la lecture du fichier. 003[J023].mp3 : Saut vers le dossier 023 à la fin de la lecture du fichier 003.

034[J034].wav : Saut vers le dossier 034 à la fin de la lecture du fichier 034. Ce n'est pas une boucle avec le fichier 034, mais bien un saut vers le dossier 034.

# **8.4.2. [NT] : Désactivation des événements de commande en cours de lecture du fichier**

Cette balise fonctionne comme la balise [NT] des dossiers, à la seule différence qu'elle s'applique durant la lecture du fichier, et non durant la lecture du dossier.

# **8.4.3. [DUR x] ou [DURATION x] - Permet d'attribuer la durée de lecture**

## **d'une image**

Cette balise force la durée de lecture d'un fichier de type image indépendamment du réglage de la durée des images de diaporama. La valeur de x est un nombre de secondes ou le paramètre de lecture infinie INF (ou INFINITE).

### **Exemple**

[DUR 60], l'image s'affiche 60 secondes [DUR INF], l'image est affiché indéfiniment [Dur INFINITE], l'image est affiché indéfiniment [DURATION 15], l'image s'affiche 15 secondes [Duration infinite], l'image est affiché indéfiniment

# **8.4.4. [SYNCHRO] - Permet de synchroniser les lecteurs entre eux pour démarrer la lecture en même temps**

## $\blacktriangle$

Se référer au chapitre C [Synchronisation des lecteurs au démarrage d'un fichier](#page-47-0) [p.48[\]](#page-47-0)

# **8.4.5. [WEBS x] et [WEBE x] - Ouverture d'une page web en début ou en fin de lecture du fichier**

Ces balises démarrent une page web (visible ou non) au démarrage ou à la fin de lecture du fichier. Le paramètre x est l'index de la page web tel que défini dans le fichier  $\overline{D}$  web-config.json.

# **8.4.6. [WEBS OFF] et [WEBE OFF] - Fermeture d'une page web en début ou en fin de lecture du fichier**

Ces balises ferment la page web en cours au démarrage ou à la fin de lecture du fichier.

# **8.4.7. [PROJS ON], [PROJE ON], [PROJS OFF] et [PROJE OFF]**

Ces balises démarrent ou éteignent un vidéoprojecteur au démarrage ou à la fin de la lecture du fichier.

# **8.5. Ajout de sous-titres aux vidéos**

Le lecteur permet de sélectionner et d'afficher les fichiers de sous-titres pour enrichir les vidéos. La sélection par défaut des sous-titres ainsi que l'édition graphique des sous-titres sont accessibles depuis

le chapitre  $\hat{C}$  [Configuration avancée](#page-60-0) <sup>[p.61[\]](#page-60-0)</sup>. L'appel d'un nouveau sous-titre peut se faire à tout moment sur tous types d'événements ce qui permet de ne pas interrompre le scénario en cours lors d'un changement de langues.

Les formats de sous-titres supportés sont :

.srt (SubRip)

.ssa (SubStation Alpha)

.ass (Advanced SubStation Alpha)

.vtt (WebVTT – Web Video Text Tracks)

.ttml (Timed Text Markup Language Document)

.dfxp (Distribution Format Exchange Profile)

# **8.5.1. Sous-titres en fichiers séparés**

Le nom du fichier de sous-titres est construit en juxtaposant le nom de la vidéo associée, le nom de la langue au format ISO et l'extension correspondant au format.

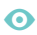

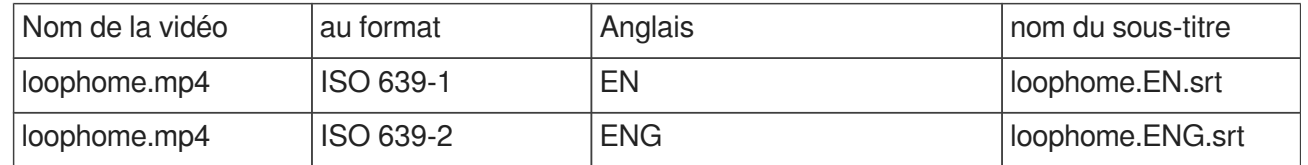

## **8.5.2. Sous-titres encapsulés**

La sélection des sous-titres fonctionne également sur les sous-titres encapsulés dans les vidéos.

## **8.5.3. Sélection d'un sous-titre à la volée**

Il est possible de sélectionner dynamiquement les sous-titres à afficher en cours de lecture, que ce soit par l'affectation d'une action aux contacts d'entrée, par une commande RS232, par le SDK JavaScript ou bien par des commandes HTTP.

En début de lecture, l'utilisation des balises est recommandé.

# **8.6. Affichage d'un diaporama**

Un diaporama se constitue en mettant plusieurs images dans un dossier de lecture. Les images s'affichent successivement. La durée d'affichage de chaque image est définie au chapitre  $\hat{C}$ [Configuration avancée.](#page-60-0) [p.61[\]](#page-60-0)

# **8.7. Lecture de fichiers audio**

La lecture de fichiers audio peut être accompagnée de l'affichage des métadonnées incluent dans le fichier comme l'image de la jaquette ou l'auteur. Pour cela, se réferrer au chapitre  $\hat{\mathbb{C}}$  Configuration [avancée.](#page-60-0) [p.61[\]](#page-60-0)

# **8.8. Lecture d'un stream**

Indépendamment des contenus stockés localement sur le lecteur, la fonction "stream" permet de lire des contenus audio/vidéo depuis un serveur HTTP ou HTTPS tiers. Cette fonction supporte les protocoles HLS (HTTP Live Streaming), DASH (MPEG-DASH), Smooth streaming et HTTP direct.

Pour lire un contenu audio/vidéo depuis un serveur HTTP ou HTTPS, il suffit de récupérer l'URI (Uniform Resource Identifier) du média sur le serveur, et de la copier dans un fichier texte dont l'extension sera .stream. Le fichier .stream comprendra deux ou trois champs en fonction de la nature du flux :

1. l'entête du fichier :

[Stream]

2. l'URI du média sur le serveur :

 $uri = *uri*$ 

3. Le type de flux si non HTTP direct :

type=<hls> ou type=<smooth-streaming> ou type=<dash>

Le fichier sera alors copié dans un dossier numéroté au même titre que les fichiers média standard.

Quelques exemples de fichiers .stream

1. Lecture d'une webradio (webradio.stream)

[stream]

uri=http://direct.franceinter.fr/live/franceinter-midfi.mp3

2. Lecture d'un fichier vidéo depuis le serveur web d'un autre lecteur vidéo Waves System

[stream]

uri=http://10.91.20.31/www/video.mp4

3. Lecture d'une vidéo depuis un flux vidéo HTTP local (localhttp.stream)

[stream]

uri=http://10.91.20.35:8080

4. Lecture d'une vidéo depuis un flux vidéo HTTP distant (remotehttp.stream)

[stream]

uri=https://sample-videos.com/video123/mp4/720/big\_buck\_bunny\_720p\_10mb.mp4

5. Lecture d'une vidéo depuis un flux vidéo HLS (hls.stream)

[stream]

uri=https://devstreaming-cdn.apple.com/videos/streaming/examples/bipbop\_16x9/bipbop\_16x9\_variant. m3u8

type=hls

6. Lecture d'une vidéo depuis un flux vidéo smooth-streaming (smooth-stream.stream)

[stream]

uri=http://playready.directtaps.net/smoothstreaming/SSWSS720H264/SuperSpeedway\_720.ism

type=smooth-streaming

7. Lecture d'une vidéo depuis un flux vidéo DASH (dash.stream)

[stream]

uri=https://livesim.dashif.org/livesim/chunkdur\_1/ato\_7/testpic4\_8s/Manifest.mpd

type=dash

Note : la fonction "stream" ne permet pas de lire les flux http/https protégés tels que Youtube ou Vimeo, ou les contenus de type image (JPG, PNG, GIF, ...).

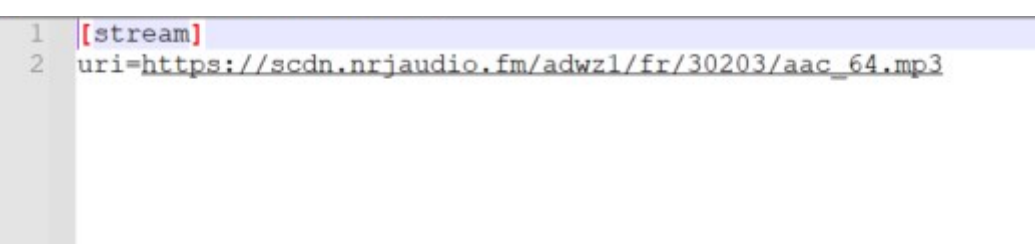

# **8.9. Modification de l'image de fond lorsque le lecteur est en mode "STOP"**

Par défaut, l'affichage est noir lorsque le lecteur est en mode STOP ou en transition entre deux dossiers. Alternativement, une image peut être affichée. Elle doit alors se nommer exactement waitscreen.jpg au format jpg nécessairement. Elle doit ensuite être téléchargée dans le dossier SYSTEM situé (ou à créer) à la racine du média.

# **8.10. Utilisation de la liaison RS232**

La liaison série RS232 permet la communication entre équipements de la gamme Waves System ainsi que la communication depuis/vers un équipement compatible du protocole RS232. Se référer à l'C [annexe](#page-67-0) [p.68] pour les détails du protocole.

# **8.11. Utilisation de la liaison TCP/IP**

La liaison Ethernet permet à un équipement tiers de requêter un paramètre ou un état du lecteur. Se

référer au chapitre détaillant le [protocole de communication](#page-67-0) [p.68] pour les détails du protocole.

# <span id="page-47-0"></span>**9. Synchronisation des lecteurs au démarrage d'un fichier**

### **Introduction**

L'ensemble de la gamme des lecteurs vidéo peuvent se synchroniser pour démarrer simultanément la lecture de leurs fichiers. Dans le cas de lecture en boucle, les lecteurs vont s'attendre pour redémarrer une boucle en même temps. Le mode de fonctionnement repose sur la balise [SYNCHRO] qui permet de définir le lecteur Maître et les lecteurs Esclaves ainsi que les contenus synchronisés. Le mode de synchronisation est activé par défaut, il peut être désactivé dans le menu  $\sum$  Paramètres de Scénario>Synchronisation du démarrage de la lecture.

### **Connexion des lecteurs entre eux**

Si vous souhaitez synchroniser le démarrage entre deux lecteurs, vous devez les relier l'un à l'autre directement par un câble Ethernet. Pour connecter plus que 2 lecteurs, vous devez ajouter un commutateur réseau entre eux.

### **Configuration réseau des lecteurs en dehors d'un réseau DHCP**

Dans le cas d'une installation en dehors d'un réseau administré par un serveur DHCP, vous devez configurer les lecteurs en adresse statique. Vous pouvez vous aider de l'exemple suivant :

Lecteur 1 : Adresse IP : 192.168.0.1 Passerelle : 192.168.0.254 Longueur du préfixe réseau : 24 DNS1 : 8.8.8.8 DNS2 : 8.8.4.4 Lecteur 2 : Adresse IP : 192.168.0.2 Passerelle : 192.168.0.254 Longueur du préfixe réseau : 24 DNS1 : 8.8.8.8 DNS2 : 8.8.4.4 Lecteur n : Adresse IP : 192.168.0.n Passerelle : 192.168.0.254 Longueur du préfixe réseau : 24 DNS1 : 8.8.8.8 DNS2 : 8.8.4.4

### **Notion de groupes**

Il est possible de faire cohabiter sur le même réseau plusieurs groupes de lecteurs en changeant le numéro de port de communication. Par défaut, le port utilisé est 44830. Ce réglage est effectué dans le  $m$ enu  $\overline{N}$  Paramètres de Scénario>Synchronisation du démarrage de la lecture. Tous les lecteurs ayant le même numéro de port feront partie du même groupe.

Par exemple le groupe 1 serait composé de lecteurs sur le port 44830 et le groupe 2 de lecteurs sur le port 44831. Ainsi quand un lecteur Maître du groupe 1 envoie une information de lecture sur le réseau, seuls les lecteurs Esclaves du groupe 1 réagiront.

Dans le même temps les lecteurs du groupe 2 peuvent s'envoyer des ordres de lecture sans interférer avec le groupe 1.

### **Mise en œuvre du lecteur Maître**

Créer des dossiers comme pour une lecture normale. A l'intérieur de ces dossiers, le fichier qui doit envoyer un ordre de lecture aux autres lecteurs doit posséder la balise [SYNCHROxxx].

### **Exemple de contenu d'un lecteur Maître**

Créer un dossier 001[J000] Y insérer les fichiers :

Lion1 [SYNCHRO001].mp4

Chat.mp3

Chien [SYNCHRO002].mov

Les fichiers ayant la balise [SYNCHRO] enverront un ordre sur le réseau. Si d'autres fichiers sont présents dans le dossier, ils seront lus sans envoi d'ordre de lecture. Il est donc possible de lire des fichiers avec synchro et d'autres sans.

### **Mise en œuvre d'un lecteur Esclave**

Créer un dossier à la racine du média avec le nom «synchro». Dans ce dossier, il sera copié les fichiers à lire avec un numéro d'ordre.

### **Exemple de contenu d'un lecteur Esclave**

**Créer un répertoire [ synchro]** 

Y insérer les fichiers :

001 lion2.mp4

002 [J002] chien2.mov

Le lecteur Esclave fonctionne normalement avec toutes ses autres possibilités de lecture de dossier. Lorsqu'il reçoit un ordre de lecture de synchro, il arrête la lecture en cours pour diffuser le fichier demandé.

Dans l'exemple présent, le lecteur maître lance la lecture du fichier Lion1.mp4 et le lecteur esclave lance simultanément le fichier lion2.mp4

De même lorsque le lecteur maître lance la lecture du fichier Chien.mov, alors le lecteur esclave lance simultanément le fichier chien2.mov

Si des balises sont inscrites dans le nom de fichier du lecteur Esclave, elles seront exécutées à la fin de la lecture.

Ici Chien2.mov va être lu en boucle

# **10. Contrôle du lecteur par programmation horodatée**

# **10.1. Généralités**

Le EVP380 peut être contrôlé à l'aide d'une programmation horodatée. Cette fonctionnalité, appelée Scheduler, permet de planifier la lecture de fichiers (vidéos, messages, annonces, musiques, sons), de stopper la lecture ou de relancer la lecture à une date et une heure précises.

# **10.2. Principe**

Le EVP380 utilise son horloge interne pour exécuter les actions programmées à la date et à l'heure souhaitées. Ces actions sont stockées dans un fichier de programmation horodatée appelé fichier Scheduler.

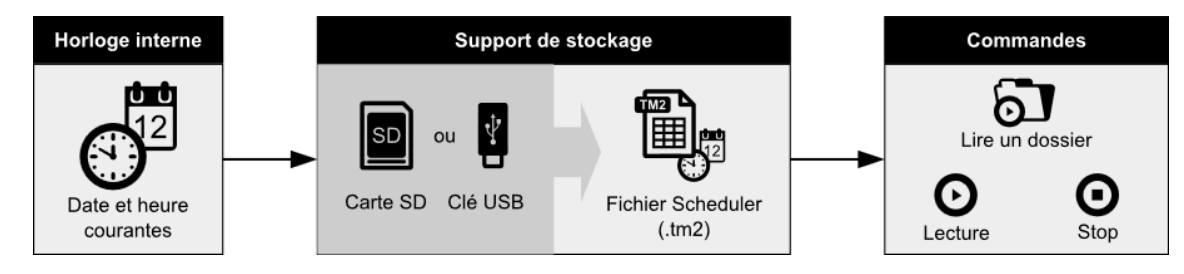

Pour ce faire, le fichier de programmation horodatée est composé d'un calendrier allant du 1er janvier 2016 au 31 décembre 2037. Chaque date du calendrier fait référence à un programme d'actions journalières appelé « journée type ».

## $\bullet$

Lorsque l'on ne souhaite pas effectuer d'action à une date précise : la date correspondante dans le calendrier est vide et ne fait référence à aucune journée type.

Lorsque l'on souhaite effectuer exactement les mêmes actions à plusieurs dates différentes : les dates correspondantes dans le calendrier font référence à la même journée type.

Une journée type décrit le déroulement d'une journée entière, minute par minute, de 0h00 à 23h59. Les journées types sont composées d'événements qui décrivent des commandes qui doivent être effectuées à une heure précise de la journée.

La fonction Scheduler du EVP380 permet :

•De créer plusieurs journées types différentes,

•Une journée type peut déclencher un événement toutes les minutes,

•L'exécution de l'événement s'effectue précisément lors du changement de minute,

•Un événement peut exécuter une seule commande à la fois.

Un événement peut effectuer les commandes suivantes :

•PLAY FOLDER : Lire un dossier de fichiers

Cette commande lance la lecture d'un dossier parmi 1000 possibilités différentes. Cette commande nécessite la désignation du numéro du dossier à lire. Le numéro du dossier est déterminé par les 3 premiers caractères du nom du dossier situé à la racine du support de stockage, et est compris entre 000 et 999. Les modalités de lecture du dossier telles que la lecture en boucle, en aléatoire ou en séquentiel dépendent du reste du nom du dossier (boucle : xxx[Jxxx], aléatoire : xxx[RND], séquentiel : xxx[SEQ[\]](#page-26-0)) (voir le chapitre  $\hat{C}$  [Organisation des dossiers](#page-26-0) [p.27]).

•PLAY : Relancer la lecture

Cette commande relance la lecture du dossier dans lequel le lecteur est arrêté. Si aucune opération de lecture de dossier n'a précédé cette commande, ou si le lecteur s'est arrêté suite à la sortie d'un dossier, alors elle sera ignorée.

### •STOP : Stopper la lecture

Cette commande stoppe la lecture dans le dossier en cours de lecture.

•STANDBY : Mettre en veille le lecteur.

•WAKE UP : Réveiller le lecteur.

•HDMI-CEC STANDBY : Éteindre un dispositif d'affichage à l'aide du protocole HDMI-CEC.

•HDMI-CEC WAKE UP : Allumer un dispositif d'affichage à l'aide du protocole HDMI-CEC.

•VIDEO PROJECTOR (PJLINK) POWER ON : Allumer un vidéoprojecteur à l'aide du protocole PJLINK. •VIDEO PROJECTOR (PJLINK) POWER OFF : Éteindre un vidéoprojecteur à l'aide du protocole PJLINK.

Vous pouvez également configurer le mode d'interaction HDMI-CEC du lecteur et de son dispositif d'affichage dans le menu  $\mathbb{R}$  paramètres système. Dès lors la mise en veille du moniteur pourrait automatiquement mettre en veille le lecteur.

#### $\bullet$

Se référer au menu  $\overline{N}$  Paramètres système pour configurer la connexion d'un vidéoprojecteur en utilisant le protocole PJLink.

# **10.3. Création d'un fichier de programmation horodatée**

La programmation horodatée est stockée dans un fichier de programmation appelé fichier Scheduler. Ce fichier est créé à partir du logiciel Scheduler spécialement développé à cet effet. Ce programme, ainsi que toutes les informations nécessaires à son installation et son utilisation, sont accessibles sur le site www.waves-system.com, dans la rubrique Support du logiciel.

Les fichiers obtenus à partir du logiciel Scheduler sont des fichiers de type TM2. Le nom par défaut scheduler.tm2 ne doit pas être changé.

#### $\color{red} \bigstar$

Avant d'utiliser le logiciel Scheduler, veuillez lire attentivement les informations relatives aux prérequis nécessaires à son installation ainsi que son manuel utilisateur.

# **10.4. Affectation de la programmation horodatée au lecteur**

Une fois le fichier de programmation créé à l'aide du logiciel Scheduler, la programmation est affectée au lecteur en copiant le fichier de programmation .tm2 dans le dossier SYSTEM de la carte SD (ou de la clé USB) du lecteur.

# **11. Contrôle par le moteur HTML5**

Le lecteur EVP380 possède un moteur HTML5/Javascript permettant l'affichage contenus HTML5 /JavaScript stockés dans le lecteur ou depuis un serveur web distant. Il est ainsi possible d'afficher des pages web locales, des sites web distants ou encore des applications web. Ce contenu peut apparaître seul ou au dessus de la lecture vidéo.

Le contenu peut être passif mais peut aussi contenir des fonctions de contrôle du lecteur. Par exemple un bouton peut permettre de stopper la vidéo en cours ou diriger vers un autre contenu. L'ensemble des fonctions forme l'API Javascript du lecteur.

Les fonctions sont ainsi combinables à l'infini pour créer des scénarios complexes.

Enfin, l'ajout d'une couche tactile à l'écran est prise en charge par le lecteur en connectant le port USB touch de l'écran sur l'un des deux ports USB du lecteur.

Pour consulter le détail de fonctionnement et télécharger des exemples, vous pouvez consulter le [site](http://download.id-al.com/manuals/HTML5_JavaScript_Engine/fr/index.html)  dédié<sup>[\[http://download.id-al.com/manuals/HTML5\\_JavaScript\\_Engine/fr/index.html\]](http://download.id-al.com/manuals/HTML5_JavaScript_Engine/fr/index.html)</sup>

# **12. Show control**

L'EVP380 n'est pas seulement un lecteur de fichiers audio/vidéo, il peut également être commandé en DMX512 et Art-Net. Il peut également enregistrer et rejouer des séquences DMX512 et Art-Net. 2 possibilités s'offrent à vous pour l'enregistrement de Show :

1 - Avec le logiciel Show Control que vous pouvez télécharger gratuitement sur le site www.wavessystem.com, vous pourrez créer des scénarios gérant à la fois la diffusion sonore et l'envoi d'ordres DMX aux appareils branchés sur cette prise, en parfaite synchronisation. Nous vous invitons à vous reporter au manuel du logiciel pour utiliser cette fonction.

2- Avec les possibilités d'enregistrement du lecteur depuis son port d'entrée DMX-in et son port d'entrée ethernet. Les capacités maximales d'enregistrement sont d'un univers DMX512+64 univers Art-Net @30 fps + un univers DMX512 de contrôle du comportement du lecteur.

# **12.1. Principe de création d'un projet dans le logiciel Show control**

Le principe consiste à créer des pistes d'événements DMX ou de contacts de sortie puis de placer ces événements dans une grille en fonction du temps et du fichier audio/vidéo associé. Une fois le fichier créé, il suffira de le copier dans le média de l'EVP380 avec les fichiers audio/vidéo. Le fonctionnement du lecteur est identique qu'il s'agisse d'un fichier audio/vidéo, d'un fichier événement seul ou de la lecture en synchro des deux. Les dossiers et leurs options, les contacts d'entrée de déclenchement et tous les autres organes de contrôle comme la programmation horaire fonctionnent de la même façon. Vous pouvez utiliser autant de fichiers événements que vous le souhaitez.

# **12.2. Enregistrement d'un show DMX ou Art-Net**

Le logiciel Show Control Editor est un outil idéal pour réaliser des show simples de façon rapide. Pour la création de shows complexes avec de nombreux canaux DMX ou en utilisant des appareils avec de nombreux réglages comme les lyres, il est recommandé d'utiliser des logiciels dédiés à la lumière ou des consoles pouvant apporter des outils bien plus complets et sans changer vos habitudes. Pour enregistrer un show dans l'EVP380, vous devez au préalable avoir copié votre ou vos fichiers audio /vidéo dans le média de votre choix (clé USB, Micro SD, mémoire interne) et avoir préparé les dossiers et leurs noms en conséquence (voir chapitre sur la gestion des dossiers/fichiers). Il est toutefois possible d'enregistrer un show sans fichier associé.

Vous pouvez enregistrer un show à partir d'une source DMX par l'entrée DMX du lecteur ou à partir d'un système gérant Art-Net sur le réseau Ethernet.

Quand vous raccordez un système DMX/Art-Net sur le lecteur, vous pouvez réaliser un monitoring du résultat en positionnant le lecteur dans un mode de transfert transparent de données. Ce qui rentre par l'entrée DMX ou par le réseau en Art-Net est renvoyé à l'identique sur la sortie DMX et la sortie réseau. Vous pouvez alors vérifier votre show sans rien débrancher avant d'enregistrer.

# **12.2.1. Premier enregistrement**

Pour enregistrer un show, vous devez procéder par étape et en premier lieu configurer le lecteur et les paramètres liés à l'enregistrement. Tous ces éléments sont réalisés dans le menu  $\overline{N}$  show control>Enregistrement du lecteur accessible par la télécommande infrarouge ou par un clavier USB branché sur le lecteur.

Étapes à suivre :

- 1 Choisir le média sur lequel enregistrer
- 2 Sélectionner le dossier qui contiendra le fichier enregistré
- 3 Sélectionner soit le fichier audio/vidéo associé soit laisser le lecteur générer un nom
- 4 Définir les conditions de début d'enregistrement parmi la réception d'une trame DMX, un décompte de 5 secondes ou la réception d'une valeur sur un canal DMX dédié
- 5 Définir les conditions de fin d'enregistrement parmi la fin du fichier audio/vidéo associé, un temps d'enregistrement fixé (max 10h par pas de

1 secondes), un arrêt manuel (bouton cancel ou finalize) ou la réception d'une valeur sur un canal DMX dédié

6 - Sélectionner la source des données à enregistrer parmi Entrée DMX, Art-Net 1 ou 2

7 - Sélectionner la source des contrôles de périphériques (relais de sortie, RS-232) parmi entrée DMX, Art-Net 1 ou 2

8- Dans le cas d'un enregistrement Art-Net, activer la fonction dans  $\sum$  enregistrement Art-Net, sélectionner l'univers de départ et le nombre d'univers.sélectionner

Si le début ou la fin d'enregistrement sont conditionnés par la réception d'une valeur DMX, il est nécessaire de configurer les canaux DMX et les valeurs qui seront utilisées dans le menu suivant.

Lorsque toutes les configurations sont faites, il reste à appuyer sur le bouton «Enregistrer», le lecteur attendra alors la condition de départ pour lancer l'enregistrement. En cas d'erreur, vous pouvez à tout moment arrêter l'enregistrement en appuyant sur Annuler et recommencer l'opération. Cancel ne mémorise aucune information. En appuyant sur Finaliser, vous fixez l'enregistrement dans le dossier qui sera écrit sur le média sélectionné.

## **Le lecteur peut traiter et enregistrer 2 types de données DMX**

A - Les informations de show DMX qui contrôlent les appareils de lumière et autres périphériques et qui seront reproduits à l'identique sur la sortie DMX lors d'une lecture.

B - Les données de contrôles qui permettent de piloter les contacts de sortie du lecteur pour actionner les objets ou des appareils mais aussi l'envoi de trames RS-232 pour allumer/éteindre un vidéoprojecteur par exemple. Ces informations sont également enregistrées dans le fichier résultat afin d'être restituées avec les données DMX.

Ces données sont aussi utilisées pour contrôler le lecteur (lecture d'un dossier par exemple ou changement d'un volume) par une commande DMX quand on se place en mode pilotage.

### Α

Veillez à ne pas créer de conflit entre les univers Art-Net de contrôle du lecteur et les univers Art-Net

destinés à être rejoués sur le réseau.

## **12.2.2. Lecture des fichiers de show control et mode pilotage**

### **12.2.2.1. Mode lecture Show control**

Pour lire le résultat de son enregistrement ou d'autres fichiers déjà présents dans le média, vous devez vous assurer que dans le menu «Lecture», le sous menu «Source de la sortie DMX» soit positionné sur «Fichier» afin que les données envoyées sur la sortie DMX proviennent bien du fichier. Les autres modes permettent de pouvoir contrôler le lecteur en mode pilotable c'est à dire de pouvoir déclencher la lecture de fichiers audio/vidéo en temps réel. Pour que les actions sur les contacts de sortie ou l'envoi de trames RS-232 enregistrées dans le fichier soient restituées, il faut également positionner le mode «Source de contrôle de l'appareil» sur «Fichier».

### **12.2.2.2. Réglage du retard du Show**

En cours de lecture d'un show, vous pouvez éditer le retard du Show complet (ArtNet et DMX). La fonctionnalité se trouve dans  $\sum$  show Control>Editer . Le retard peut être ajusté entre 0 et 2000 ms par rapport à la lecture des média. Cette fonction est utile en particulier dans le cas d'un décalage induit à enregistrement par la chaîne d'acquisition matérielle.

### **12.2.2.3. Mode pilotage du lecteur par DMX / Art-Net**

L'EVP380 est capable de recevoir des ordres pour lire des fichiers audio/vidéo/événement à partir d'un ordre en temps réel (console ou logiciel lumière) dans un contexte live comme un concert, un théâtre ou toute animation nécessitant des projections d'images et/ou des interventions sonores contrôlées manuellement. Par exemple, La régie lumière peut ainsi envoyer des images ou des messages au moment souhaité suivant le déroulement d'un spectacle. Les deux sous modes, contrôle des contacts de sortie / envoi de trames RS-232 d'une part et contrôle de la lecture d'autre part sont séparés en 2 parties, chacune pouvant être commandée manuellement ou pré-enregistrée dans un fichier ou la combinaison des deux.

### **Lecture de fichiers audio/vidéo seulement, contrôlés par une console DMX**

Le lecteur se comporte comme un périphérique DMX, ce qui rentre par l'entrée DMX ressort à l'identique sur la sortie DMX. Les contacts de sortie et la RS-232 du lecteur ne sont pas utilisés. Pour contrôler le lecteur à partir d'une console DMX, vous devez réaliser le mapping DMX c'est à dire définir sur quels canaux le lecteur va réagir aux ordres. La configuration des canaux se fait dans le menu **N** Show Control>Paramètres généraux>mapping de

l'appareil>Affectation des canaux .

#### **Valeur des canaux de commande**

Etat de lecture : 0 - 63 -> STOP / 64 - 191 -> Pause / 192-255 -> Lecture Déclenchement du changement de dossier : 0-127 -> OFF / 128-255 -> Lance la commande N° de dossier : 0-255 -> N° du dossier à lire

Contacts de sortie 1 à 8 : 0-63 -> OFF / 64-191 -> Zone neutre / 192-255 -> ON

Déclenchement de l'envoi de la trame série : 0-127 -> OFF / 128-255 -> ON

N° de trame série : 0-255 -> N° de trame du fichier serial.txt

Une commande de lecture de dossier est générée lorsque le canal 2 effectue une transition sur ON (que le canal 3 ait changé ou pas) ou lorsque la valeur du canal 3 change alors que le canal 2 est sur ON. L'état de lecture final reflète la valeur du canal 1 (STOP / PAUSE / PLAY).

### **commande DMX pour lancer la lecture du dossier 006**

- Sur le canal 3, choisir la valeur 006
- Sur le canal 1, positionner en mode lecture avec une valeur supérieure à 192
- Quand vous êtes prêt, envoyez une valeur supérieur à 128 sur le canal 2 pour lancer la lecture.

### **arrêter la lecture**

- Sur le canal 1, positionner en mode STOP avec une valeur inférieur à 63
- Quand vous êtes prêt, envoyez une valeur supérieur à 128 sur le canal 2 pour lancer la commande stop

### **12.2.2.4. Monitoring du DMX pour la préparation des shows**

Vous pouvez préparer votre show sans rien décâbler ni changer de configuration en utilisant la fonction de monitoring. Ce qui rentre dans le lecteur en DMX ou en Art-Net ressort à l'identique sur la sortie DMX et la sortie réseau.

Les données DMX peuvent être utilisées concomitamment pour 2 usages :

A - Les informations de show DMX qui contrôlent les appareils de lumière et autres périphériques et qui seront reproduits à l'identique sur la sortie DMX.

B - Les données de contrôles qui permettent de piloter les contacts de sortie du lecteur pour actionner les objets ou des appareils mais aussi l'envoi de trames RS-232 pour allumer/éteindre un vidéoprojecteur par exemple. Cette partie nécessite la configuration du mapping des canaux DMX dans le menu **N** Show Control>Paramètres généraux.

Par ailleurs les données DMX peuvent provenir simultanément de 2 sources.

# **13. Réglage en façade**

# **13.1. Molette cliquable**

Afin que l'utilisateur puisse accéder facilement aux informations essentielles, le EVP380 possède une interface utilisateur composée d'un écran LCD et d'une molette cliquable nommée Volume / -Menu-.

Par défaut, sont affichés le numéro de dossier en cours de lecture, le temps écoulé et le nom du fichier en cours de lecture.

Chaque clic sur le bouton permet d'afficher distinctement :

- le modèle

- la version du firmware
- l'adresse IP
- l'adresse MAC
- la Date
- l'heure

# **14. Télécommande Infrarouge**

Le lecteurEVP380 est fourni avec une télécommande infrarouge permettant de contrôler le lecteur.

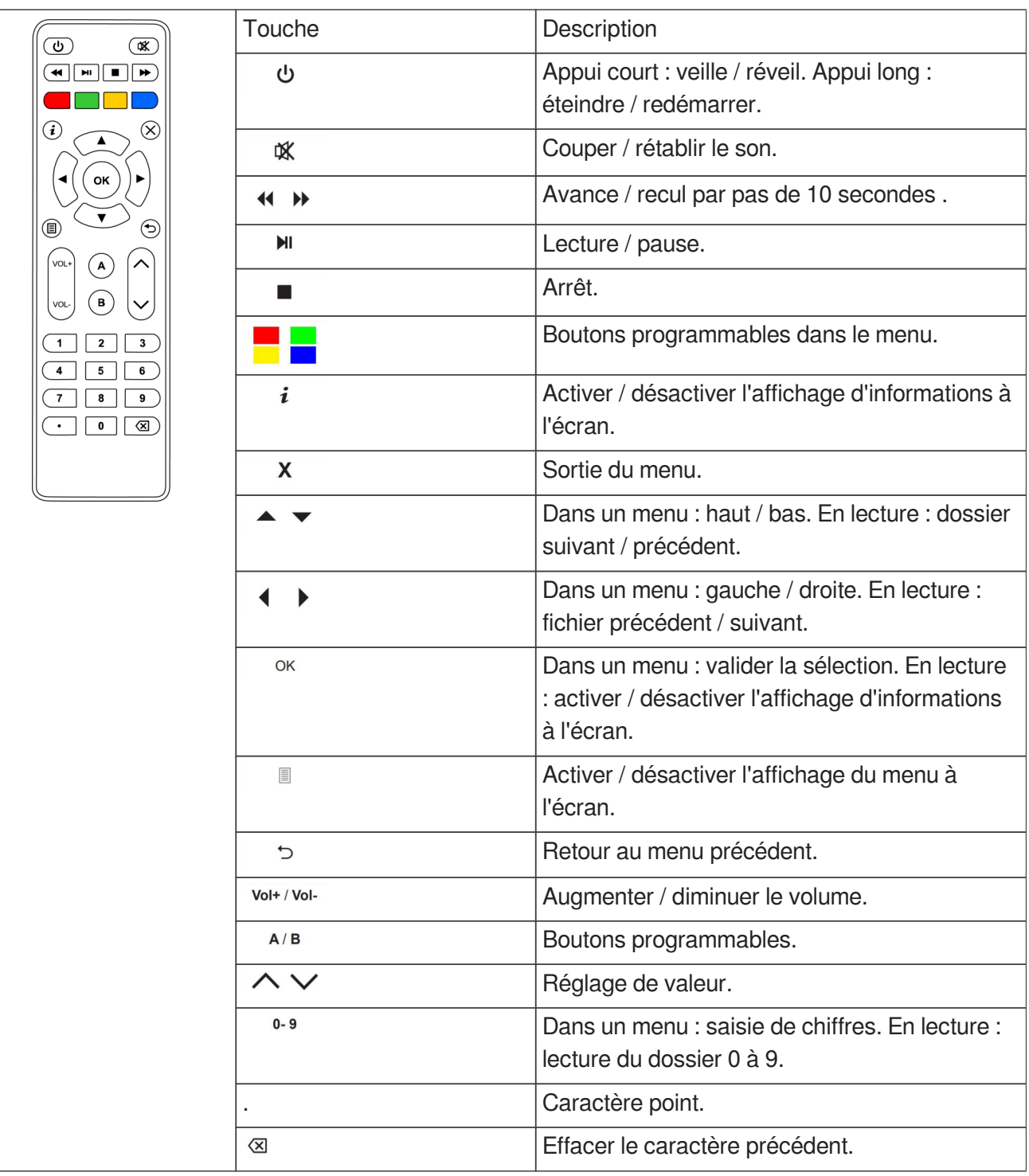

# <span id="page-60-0"></span>**15. Configuration avancée**

La configuration du lecteur se fait soit par le menu affiché à l'écran soit par la console d'administration embarquée dans le lecteur. Pour accéder à la console d'administration, il suffit de se connecter sur l'adresse IP de la machine depuis un navigateur web sur un ordinateur connecté au réseau du lecteur.

# **15.1. Informations système**

Ce menu permet d'accéder aux informations essentielles du lecteur. Il regroupe les éléments suivants :

- Le modèle, le numéro de série, la version du logiciel et la date de publication de cette version,
- La date et l'heure courante,
- L'état de lecture, le support stockage utilisé, le dossier en cours, le fichier en cours et le volume audio,
- L'état d'alimentation et l'heure du dernier démarrage,
- Les types de support, taille et espaces disponibles,
- L'état du système d'affichage, sa résolution, le format et la profondeur de couleur,
- L'état du vidéoprojecteur connecté au lecteur par le protocole PJLink,
- Les paramètres du réseau,
- L'état de connexion à l'imprimante,
- L'état de connexion au serveur Wavespark.

# **15.2. Paramètres Système**

Ce menu permet d'agir sur le lecteur en modifiant ses paramètres.

## **15.2.1. Moteur de lecture**

### **Support de stockage**

Sélectionner le support de stockage qui est lu au démarrage.

### **Durée des images de diaporama**

Le temps d'affichage d'une image au sein d'un diaporama peut être réglé entre 1s et infini. Le réglage en sortie d'usine est de 5s.

### **Illustrations audio**

L'affichage des images embarquées dans les métadonnées des fichiers audio est activé ou désactivé.

## **15.2.2. Journal d'activité**

L'activation de l'affichage du journal d'activité à l'écran est utile pour visualiser l'ensemble des

événements de lecteur.

## **15.2.3. Show control**

### **15.2.3.1. Lecture**

La liste déroulante permet de définir la source des paquets envoyés à la sortie DMX pendant la lecture. Le choix se fait parmi Fichier, Entrée DMX, Art-Net 1 et Art-Net 2.

### **15.2.3.2. Monitoring**

La fonction de monitoring peut être activée pour permettre au lecteur de restituer et interpréter en direct les données en provenance du DMX ou de l'Art-Net. Une fois la fonction activée, il faut indiquer la source utilisée par le lecteur pour rejouer sur la sortie DMX ainsi que la source utilisée par le lecteur pour son contrôle interne.

### **15.2.3.3. Art-Net**

Ce menu permet d'indiquer les univers auxquels le lecteur s'abonne.

### **15.2.3.4. Mapping de l'appareil**

Ce menu permet d'affecter un canal DMX pour une fonction du lecteur. Les fonctions déclenchables par DMX sont les suivantes :

- Etat de lecture
- Déclenchement du changement de dossier
- Numéro de dossier
- Volume absolu
- Contact de sortie 1
- Contact de sortie 2
- Contact de sortie 3
- Contact de sortie 4
- Contact de sortie 5
- Contact de sortie 6
- Contact de sortie 7
- Contact de sortie 8
- Déclenchement de l'envoi de la trame série
- Numéro de trame série

### **15.2.3.5. Timings de sortie DMX**

Sélectionner des timings manuels ou prédéfinis.

### **15.2.4. Réseau**

### **15.2.4.1. Paramètres IP**

Le menu paramètres IP permet de sélectionner l'adressage IP en mode DHCP ou statique.

### **15.2.4.1.a. Paramètres proxy**

Le menu permet de régler le mode de paramétrage du serveur mandataire.

### **15.2.5. Affichage**

### **15.2.5.1. Résolution**

La résolution automatique permet au lecteur d'adapter la résolution aux capacités maximales de l'écran.

### **15.2.5.2. Aspect d'affichage**

Il est possible de régler le niveau de zoom pour ajuster la zone visible. De même, il est possible de définir la méthode de redimensionnement vidéo pour adapter la vidéo au format d'affichage.

#### **15.2.5.3. Plage dynamique**

Ce menu permet de définir la stratégie de conversion de High Dynamic Range vers Sandard Dynamic Range et réciproquement.

#### **15.2.5.4. Zone vidéo personnalisée**

Par ce menu, il est possible de redimensionner la vidéo pour des écrans de résolution atypique tels que les écrans LED. La position d'origine, les largeurs et hauteurs en pixels et l'angle de rotation peuvent être définis.

### **15.2.6. HDMI CEC**

Pour étendre les fonctionnalités d'un ensemble audio/vidéo, les éléments doivent être compatibles avec la norme optionnelle CEC. Les appareils compatibles peuvent communiquer dans les deux sens (écran vers lecteur et lecteur vers écran) et transmettre des commandes de contrôle.

### **15.2.7. Vidéoprojecteur**

A l'aide de ce menu, il est possible de déclarer un vidéoprojecteur situé sur le même réseau et supportant le protocole PJLink. Activer la fonction, puis saisir l'adresse IP du vidéoprojecteur. Vous pouvez également lancer une recherche automatique des vidéoprojecteurs présents sur le réseau. Au besoin il est également possible de saisir le mot de passe du vidéoprojecteur.

## **15.2.8. Son**

Le lecteur est en capacité de diffuser les média audio et vidéo contenant jusqu'à 8 canaux audio. Les sorties analogiques du lecteur sont stéréo tandis que les sorties numériques HDMI et USB délivrent 8 canaux. Ainsi la connexion sur le port HDMI à un ampli multi canaux, ou à un extracteur audio ou sur le port USB à une carte son multicanaux USB classe audio permet la reproduction spatiale en 8 canaux. Pour cela, sélectionner la fonction "Son surround et multicanal" et choisir l'une des options "toujours" ou "automatique". Par défaut l'option sélectionnée est "jamais" qui aggrège les 8 voies sur les sorties stéréo. Lorsque la diffusion est multi-canaux, le format de la sortie audio devra être positionnée sur "bitstream".

## **15.2.9. Sous-titres**

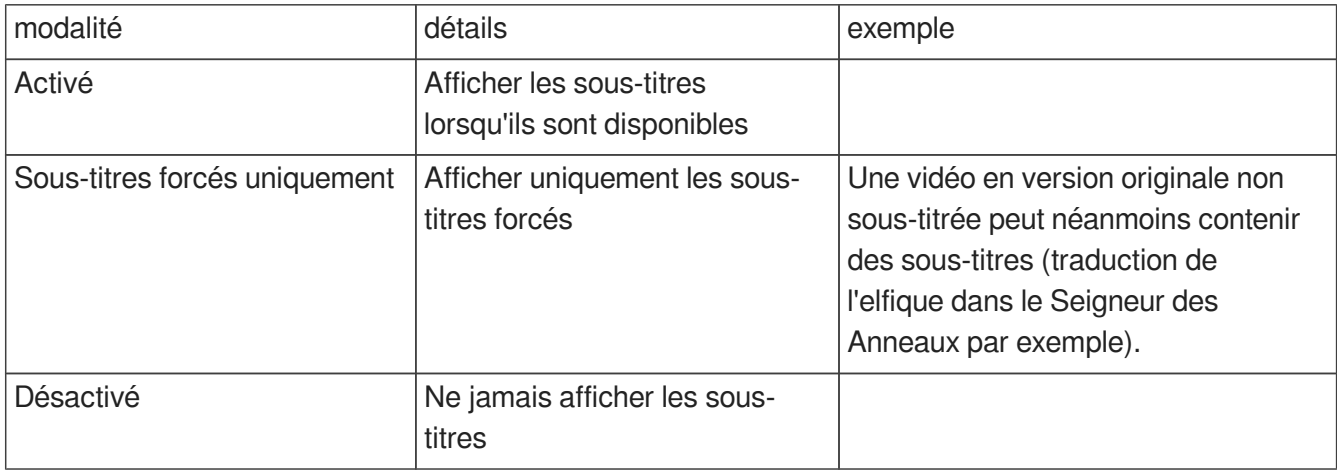

Ce menu permet la sélection de l'affichage des sous-titres selon 3 modalités :

La première langue préférée sera la langue affichée en cas de présence de ladite langue. La seconde langue préférée sera la langue affichée en cas d'absence de la première langue préférée. Le lecteur embarque un éditeur de la mise en forme visuelle des sous-titres.

## **15.2.10. Port série**

Il est possible de choisir le débit du port série entre 1200 et 115200 bps. Sélectionnez également le mode daisy chain si les trames reçues doivent être renvoyées. Enfin l'identifiant de l'appareil est positionné sur le port série.

## **15.2.11. Contacts d'entrée**

Vous pouvez sélectionner pour chacun des contacts d'entrée s'il est normalement ouvert ou pas (i.e normalement fermé)

### **15.2.12. Imprimante**

Le lecteur est compatible de l'imprimante Star TSP100. Ce menu permet de configurer la largeur du papier d'impression pour ce modèle.

### **15.2.13. Serveur FTP**

Vous pouvez modifier le nom et le mot de passe d'accès au serveur FTP embarqué.

### **15.2.14. Navigateur web**

Vous activez l'inspecteur web pour le débogage à distance. Vous pouvez également activer le clavier virtuel.

### **15.2.15. Date et heure**

Vous pouvez choisir de synchroniser le lecteur à un serveur NTP ou à votre ordinateur. Vous avez aussi le choix du fuseau horaire et du mode d'affichage de l'heure.

### **15.2.16. Langue**

Les langues Français et Anglais (US) sont proposées.

## **15.2.17. Identification de l'appareil**

Cette fonctionnalité permet d'affecter un nom au lecteur.

## **15.2.18. Séquence de démarrage**

Vous sélectionnez d'afficher le logo et l'animation au démarrage.

## **15.2.19. Mise à jour système**

Ce menu permet de mettre à jour le micrologiciel sous réserve que le lecteur soit connecté à internet. Il est également possible de réinitialiser le lecteur en effaçant toutes les données de la mémoire de stockage interne de l'appareil, y compris les paramètres système et fichiers multimédia.

# **15.3. Paramètres de scénario**

## **15.3.1. Volume au démarrage**

Le niveau de volume au démarrage du scénario est réglable dans ce menu.

## **15.3.2. Dossier de lecture automatique**

Ce menu permet de sélectionner le dossier à lire au démarrage, le dossier par défaut est 0.

## **15.3.3. Sources bloquées par [NT]**

Ce menu permet de sélectionner les sources d'événements qui ne peuvent interrompre la lecture d'un fichier dont le nom porte une balise [NT].

## **15.3.4. Contacts d'entrée**

Il est possible d'affecter à chaque combinaison d'entrée une action personnalisée, par exemple lire un répertoire donné, contrôler le volume, mettre le lecteur en veille, allumer ou éteindre le vidéoprojecteur (liste non exhaustive).

Par défaut, chaque combinaison d'entrée permet de déclencher la lecture d'un répertoire.

## **15.3.5. Télécommande**

Il est possible d'affecter des actions aux touches suivantes de la télécommande : Rouge, vert, jaune, bleu, A et B.

## **15.3.6. Synchronisation du démarrage de lecture**

Le port définit le groupe de synchronisation du lecteur. Tous les lecteurs de ce groupe peuvent se synchroniser pour démarrer la lecture. Pour en savoir plus, G [se réferrer au chapitre dédié.](#page-47-0) [p.48[\]](#page-47-0)

## **15.3.7. Notifications de volume**

Les sources d'événements sélectionnées peuvent rendre la barre de volume et l'indicateur de sourdine visibles.

## **15.3.8. Trames série**

Le formulaire inclut permet de créer des trames série.

Ces trames peuvent être envoyées à l'aide des balises [RSS x] et [RSE x] sur les fichiers multimédias et

les noms de dossier.

### **15.3.9. Site web**

Ce menu permet de créer le fichier json qui indexe les pages web appelées.

Vous pouvez utiliser n'importe quelle URL http ou https tant que le fournisseur de contenu est digne de confiance.

Les sites Web peuvent être affichés à l'aide des balises [WEBS x] et [WEBE x] sur les fichiers multimédias et les noms de dossier.

Pour afficher le contenu stocké sur le support de stockage connecté, copiez votre contenu HTML dans le dossier "www", puis créez un site Web en utilisant une URL préfixée par "http://localhost/www/".

# **15.4. Contrôle du système**

## **15.4.1. Lecture vidéo**

Ce menu permet de contrôler la lecture du lecteur, de sélectionner un dossier à lire et d'ajuster le volume.

## **15.4.2. État d'alimentation**

Il est possible de mettre en veille, sortir de veille ou redémarrer le lecteur. Il est également possible de mettre en veille et allumer le moniteur connecté en HDMI CEC ainsi que le vidéoprojecteur connecté en P.II ink.

### **15.4.3. Voisinage**

Cette fonction permet d'afficher les appareils Waves System présents sur le même réseau.

## **15.4.4. Console**

## **15.4.5. Gestionnaire de fichier**

Cet environnement permet d'accéder directement aux zones de stockage disponibles, de créer les dossiers et balises, de glisser les contenus et éditer les titres.

# <span id="page-67-0"></span>**16. Protocole de communication RS-232 & TCP/IP**

Le lecteur EVP380 peut communiquer avec d'autres lecteurs en RS232 ou en TCP/IP. La communication est bi-directionnelle en RS-232. La communication est seulement entrante en TCP/IP. Le port du lecteur est le 65079.

En sortie d'usine, tous les lecteurs sont affectés de l'adresse 0x80. Le premier octet d'une commande prendra la valeur 0x80 pour qu'elle soit interprétée par tous les lecteurs. Il est également possible de modifier l'adresse d'un lecteur (voir commande ci-dessous) afin qu'il ne reçoive des messages qui lui sont uniquement destinés.

Avec le protocole d'entrée, le lecteur peut recevoir des ordres pour lancer par exemple la lecture d'un dossier ou changer de sous-titres.

Par ailleurs, dans le cadre d'utilisation de plusieurs lecteurs sur la même liaison, le lecteur répond à son propre numéro ID ou à une commande générale.

Le protocole de réception est construit à partir d'une trame de minimum 3 octets.

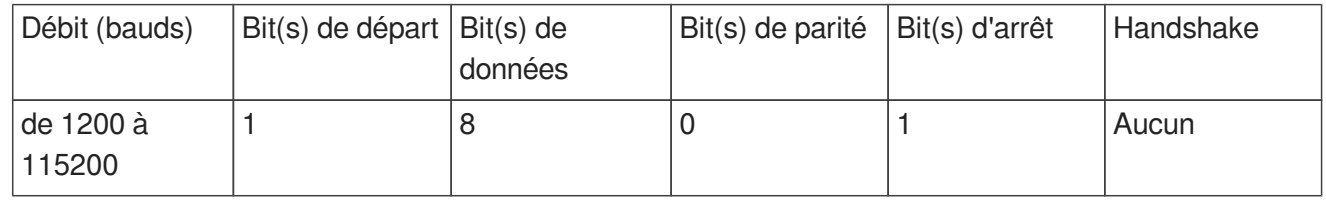

### $\bullet$

Le débit est modifiable dans le menu **D** Paramètres du Système>Port série du lecteur.

### **A** Rappel

- Un octet est constitué de 8 bits : b7 b6 b5 b4 b3 b2 b1 b0.
- La représentation d'un octet est notée 10000000b en binaire, ou 80h en hexadécimal.

# **16.1. Commandes de contrôle du lecteur**

# **16.1.1. Commandes de saut vers un dossier**

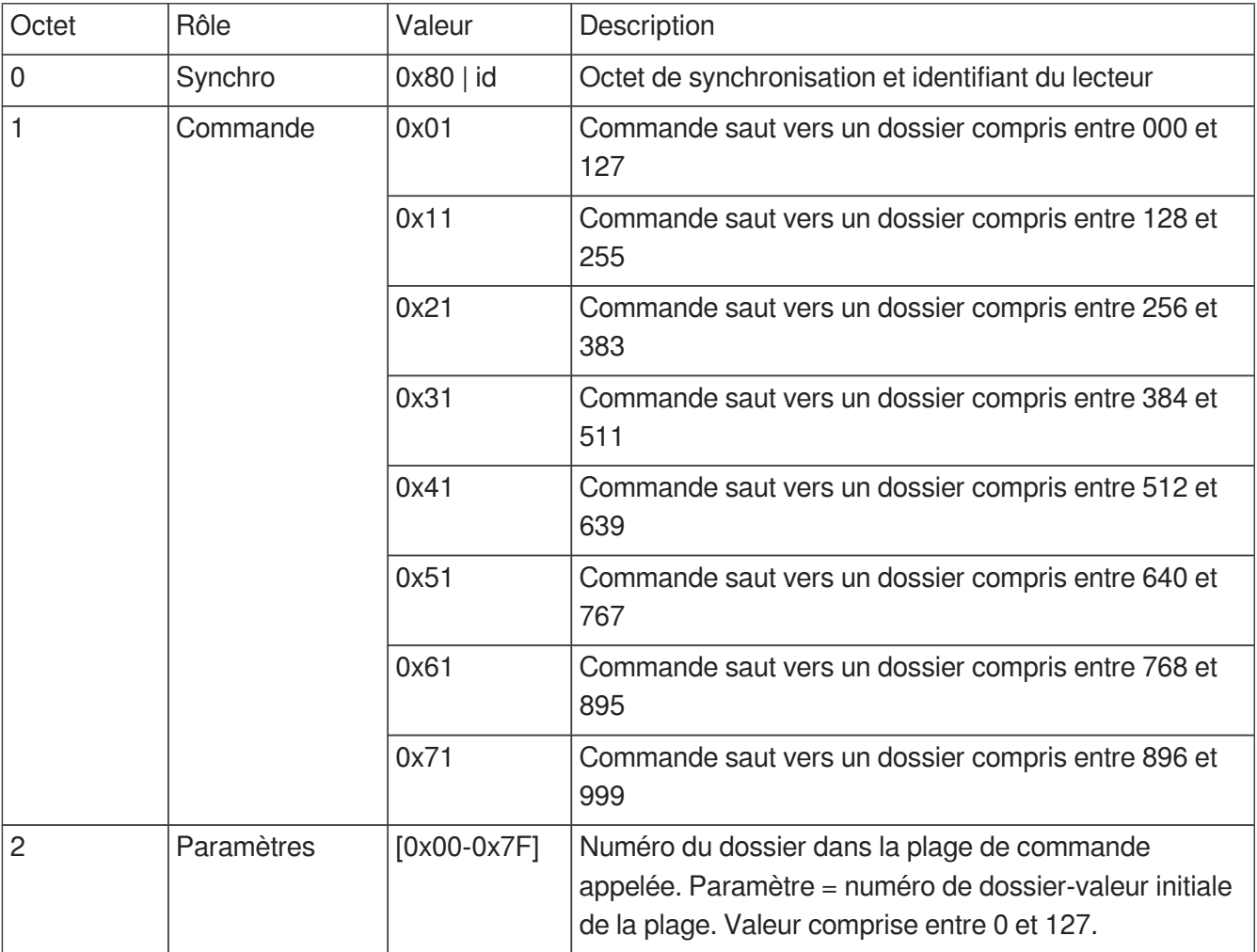

#### $\bullet$

0x81 0x41 0x7C est l' instruction donnée au lecteur 001 de sauter vers le dossier 636.

## **16.1.2. Commandes de lecture et de veille**

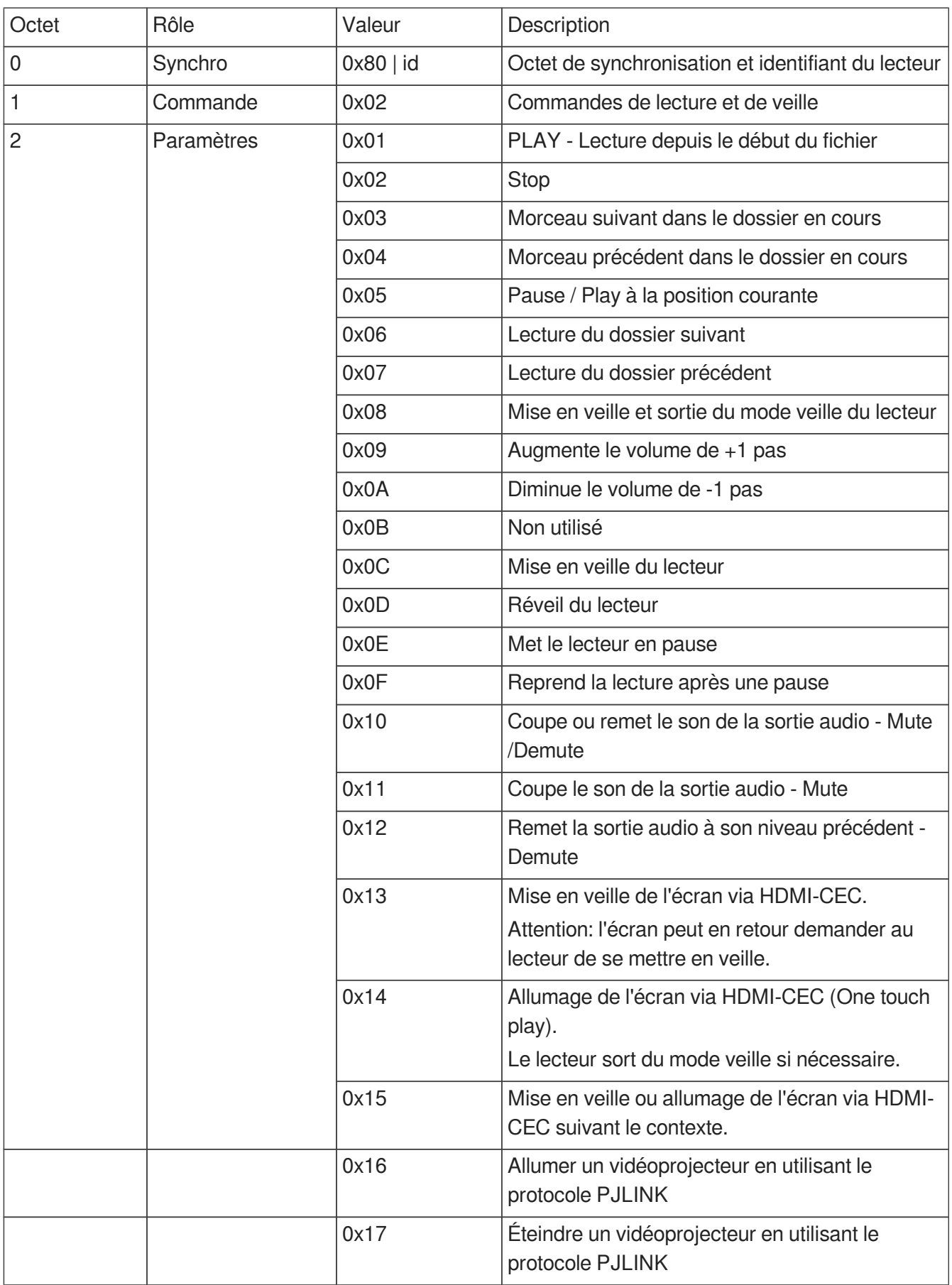

 $\bullet$ 

Se référer au menu **E** Paramètres système pour configurer la connexion d'un vidéoprojecteur en utilisant le protocole PJLink.

## **16.1.3. Réglage du volume**

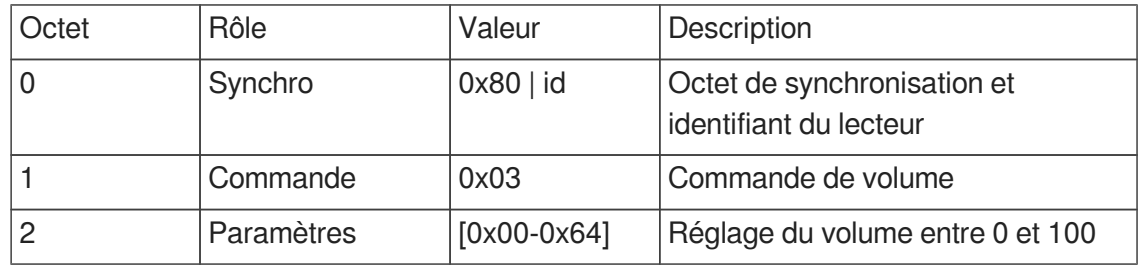

## **16.1.4. Demande d'informations**

Le lecteur peut fournir des informations à un périphérique connecté par la liaison RS-232 pour obtenir l'état du lecteur, le titre en cours de lecture, le temps restant et diverses autres informations.

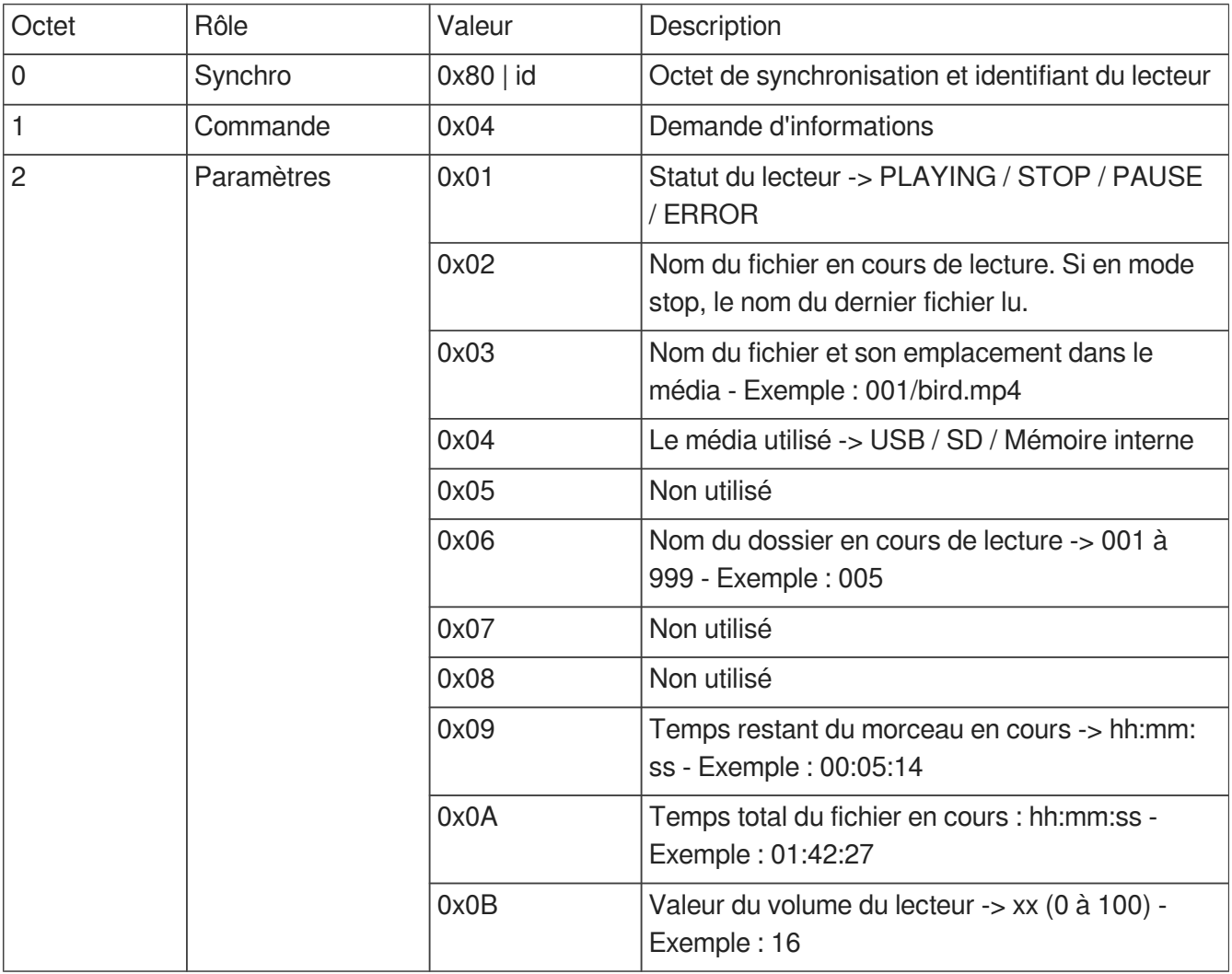
Quand le lecteur reçoit une demande d'information, il renvoie les données sous forme ASCII sur la broche Tx de la sortie RS-232. Un CR/LF (retour charriot / ligne vide) est envoyé à la fin des informations.

 $\ddot{\boldsymbol{\theta}}$ 

Trame envoyée au lecteur pour demander le statut du lecteur : 0x81 0x04 0x01

Octet 1 : 0x81 : octet statut, lecteur numéro 001

Octet 2 : 0x04 : demande d'information

Octet 3 : 0x01 : demande du statut du lecteur

 $\ddot{\mathbf{O}}$ 

Trame envoyée au lecteur pour demander le temps restant : 0x82 0x04 0x09 Octet 1 : 0x82 : octet statut, lecteur numéro 002 Octet 2 : 0x04 : demande d'information Octet 3 : 0x09 : demande du temps restant Le lecteur renvoie : 00:03:12 + CR/LF (en ASCII) = 30 30 3A 30 33 3A 31 32 0D 0A (en Hex)

# **16.2. Commande de mise à jour de l'horloge**

## **16.2.1. Mise à jour de l'heure locale**

Cette commande positionne l'heure dans le fuseau horaire actuel de l'appareil.

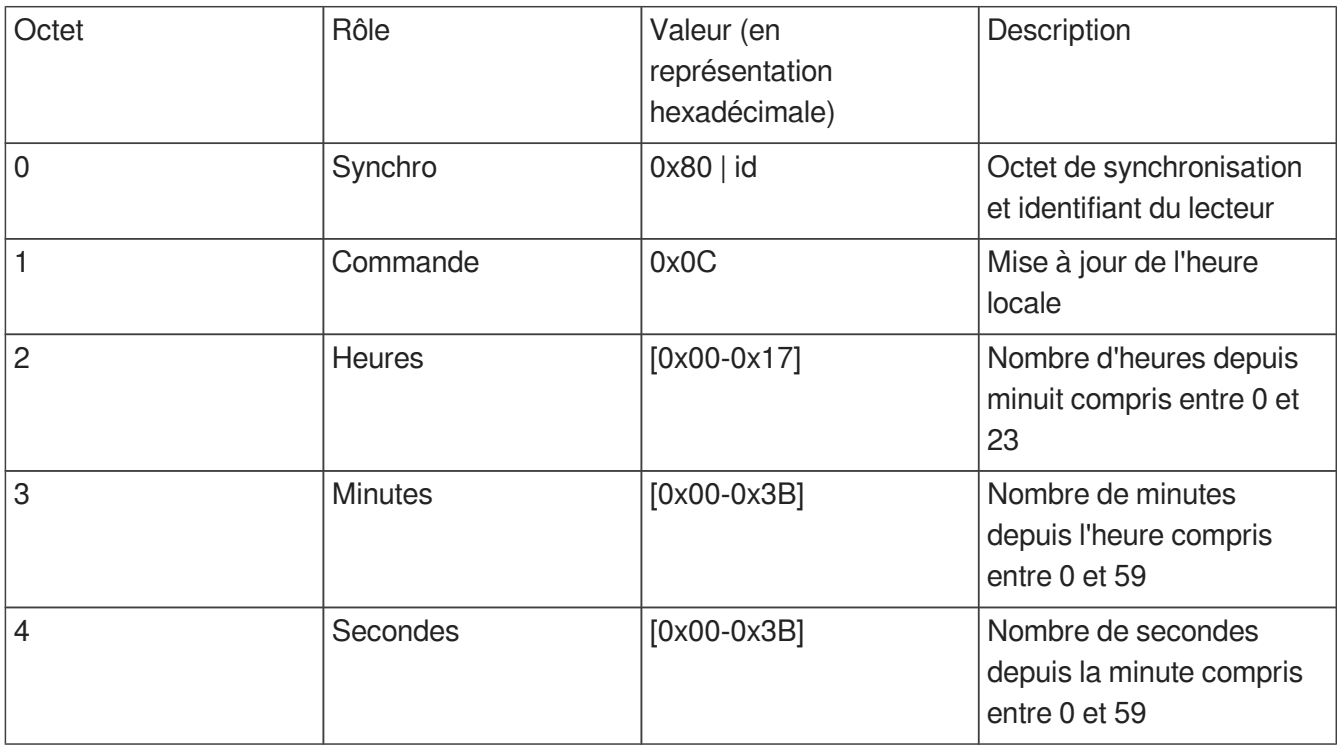

## **16.2.2. Mise à jour de la date locale**

Cette commande positionne la date dans le fuseau horaire actuel de l'appareil.

Attention, un changement de la date peut affecter l'heure en fonction de la timezone de l'appareil (passage entre heure d'été et heure d'hiver).

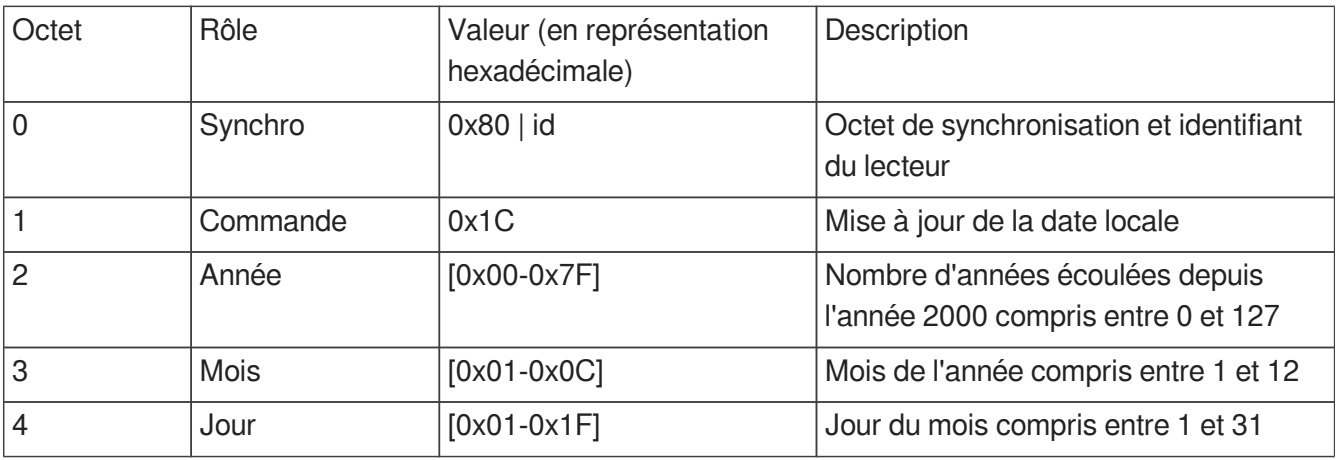

#### **16.2.3. Mise à jour de la date et de l'heure locale**

Cette commande positionne la date et l'heure dans le fuseau horaire actuel de l'appareil.

Il s'agit d'une combinaison des deux commandes précédentes.

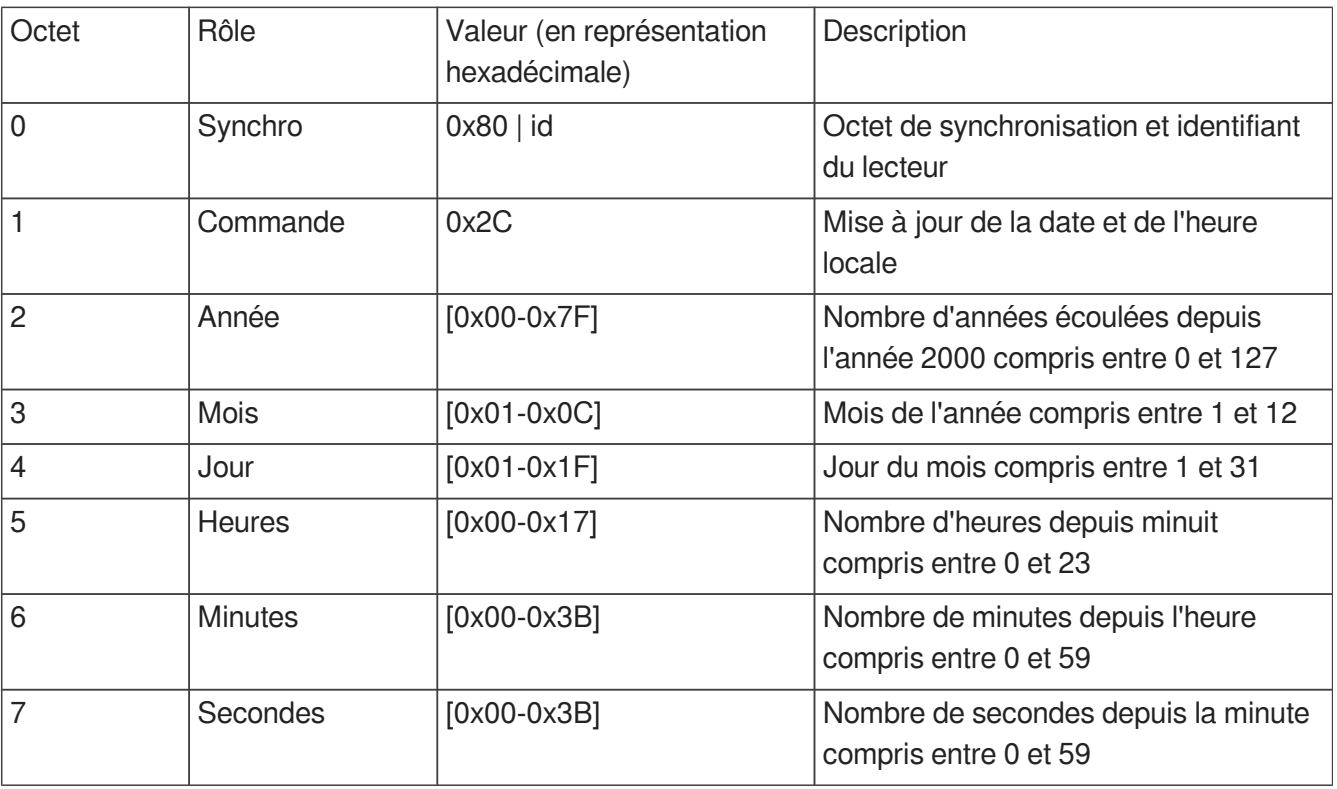

# **16.2.4. Mise à jour de la date et de l'heure UTC/GMT (version epoch)**

Cette commande permet de positionner l'heure indépendamment du fuseau horaire de l'appareil. Elle utilise une référence epoch exprimée en nombre de secondes écoulées depuis le 1er janvier 1970 minuit UTC/GMT.

La valeur de epoch est véhiculée sur les octets 2 à 6 de la commande. De part la nature du protocole (octet de synchronisation 0x80), la valeur de chacun de ses octets doit être comprise dans l'intervalle 0- 127.

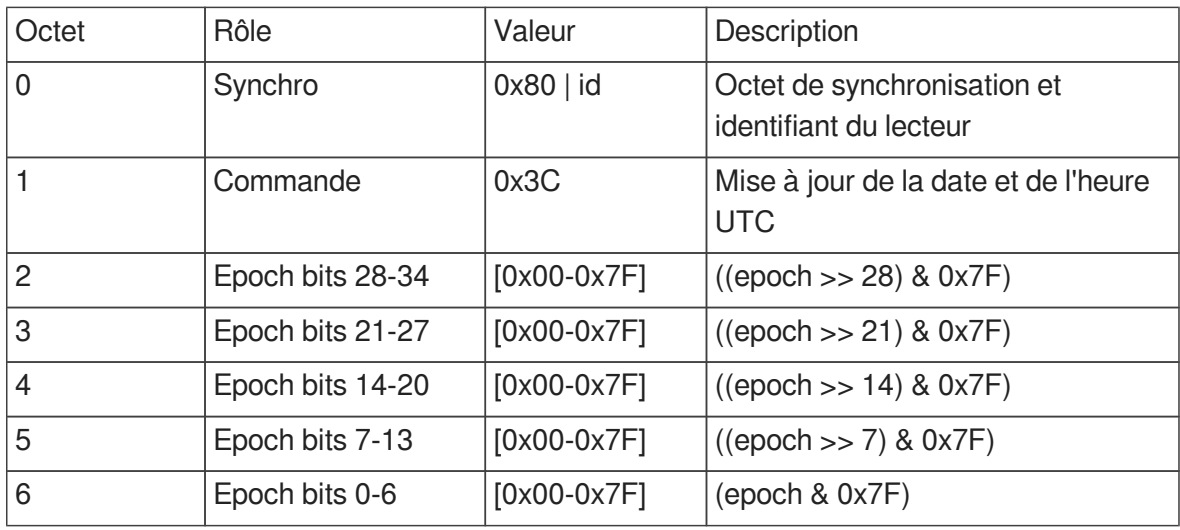

## **16.2.5. Mise à jour de la date et de l'heure UTC/GMT (version complète)**

Cette commande permet de positionner l'heure indépendamment du fuseau horaire de l'appareil. Elle utilise une date humainement compréhensible exprimée en UTC/GMT.

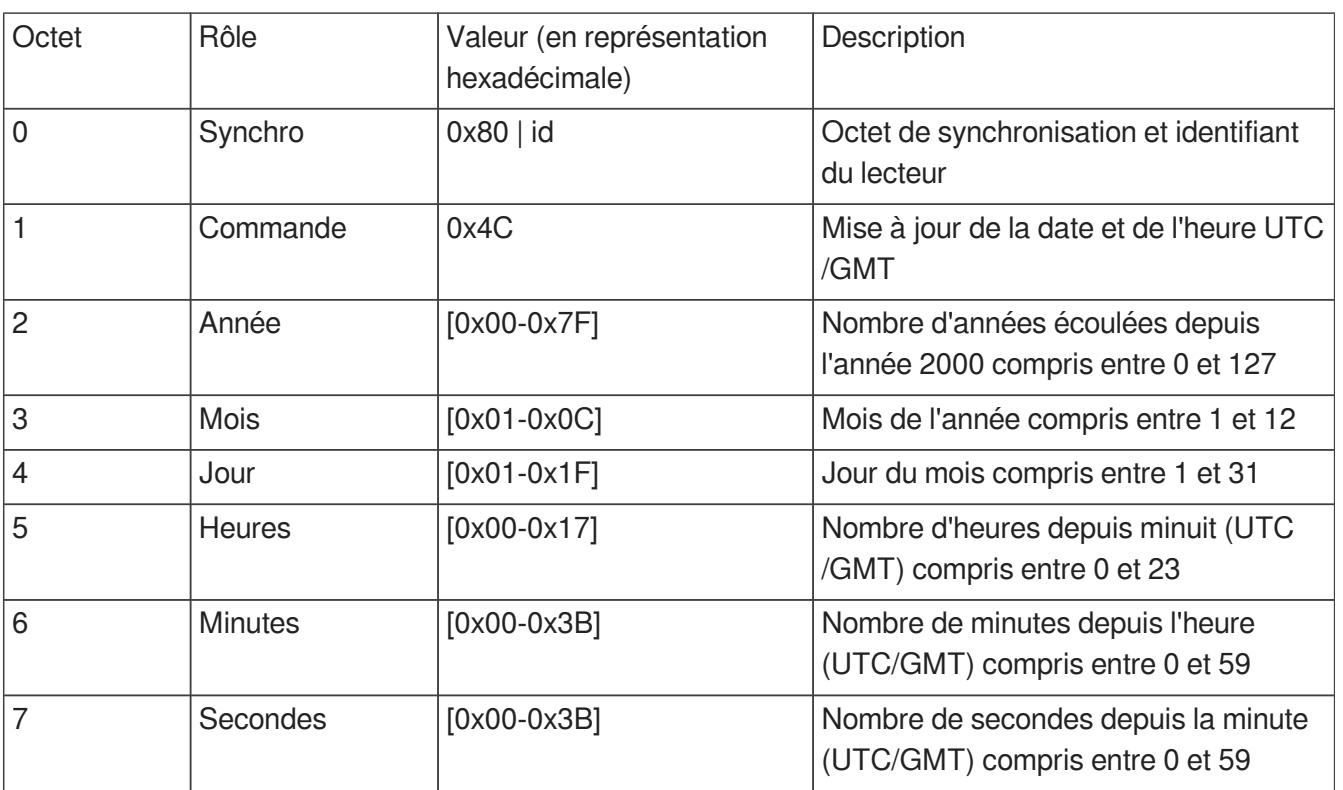

## **16.2.6. Activation/désactivation du NTP**

Cette commande permet d'activer ou de désactiver la mise à jour automatique de l'horloge système via réseau. Il est nécessaire de désactiver explicitement la mise à jour automatique pour utiliser de façon fiable les commandes manuelles de mise à jour de l'horloge.

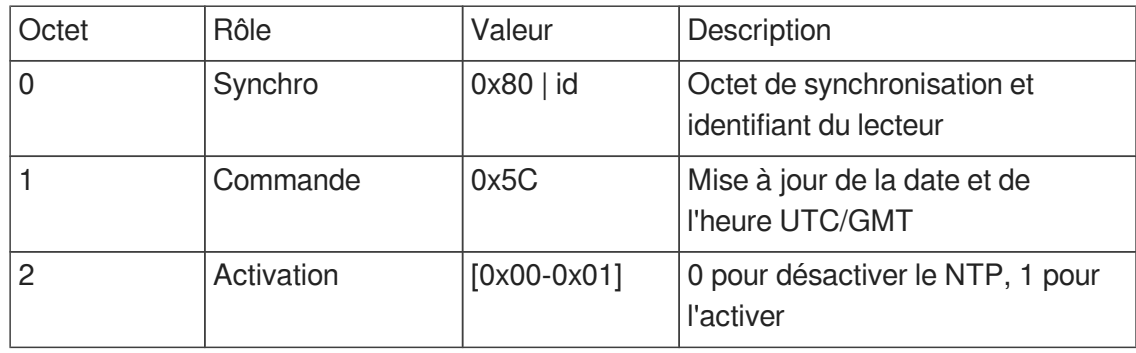

# **16.3. Commande de sélection de sous-titres**

# **16.3.1. Commande générique de sélection de sous-titres**

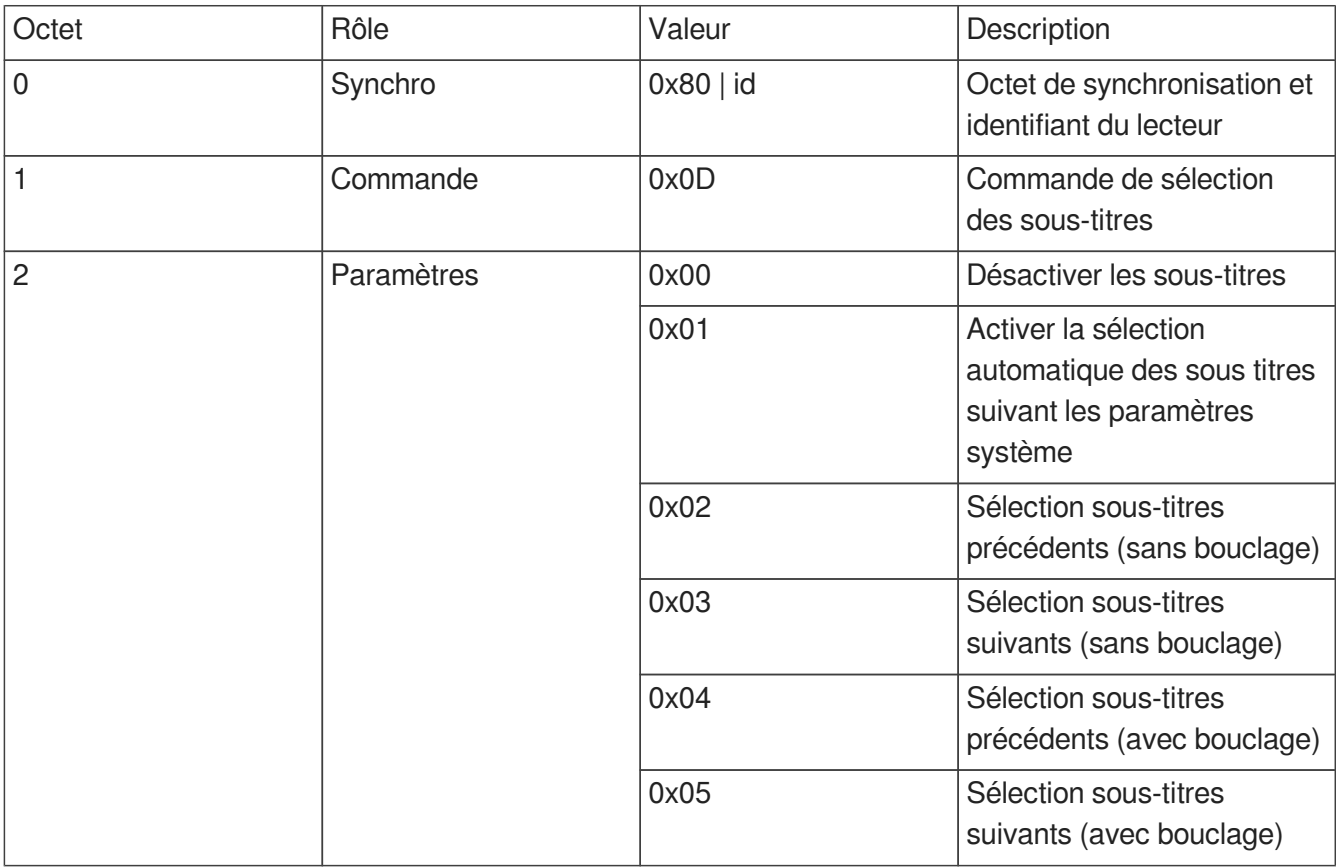

# **16.3.2. Sélection d'une piste de sous-titres par code de langue**

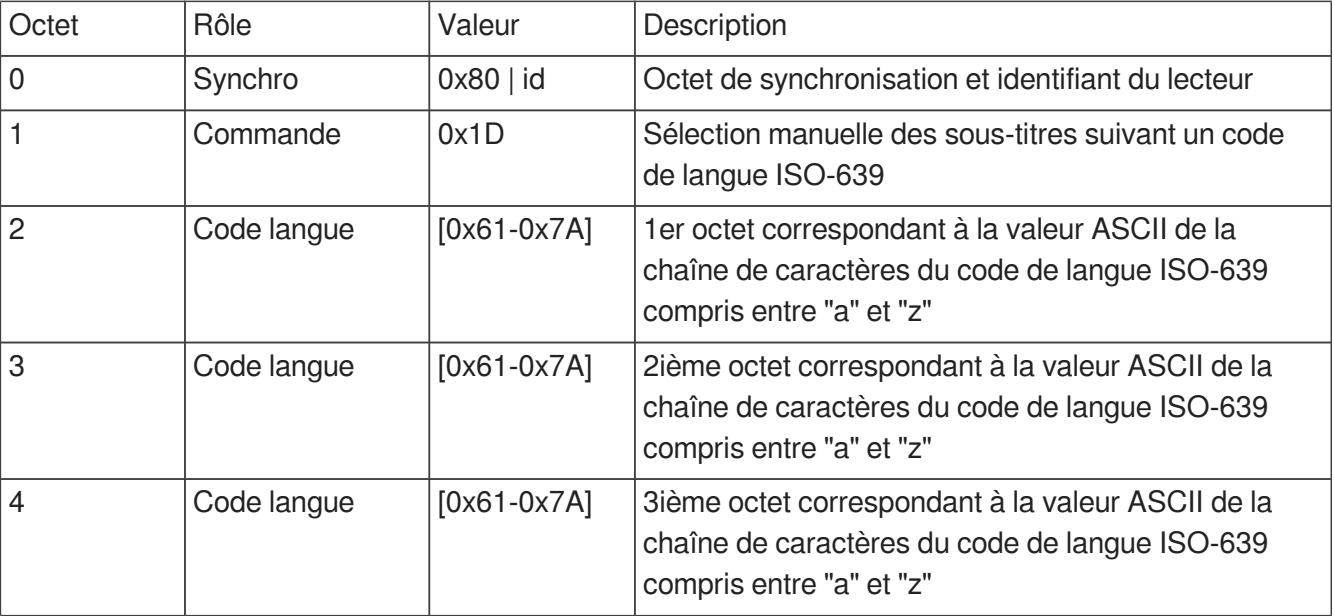

# **16.3.3. Sélection d'une piste de sous-titres par index de piste**

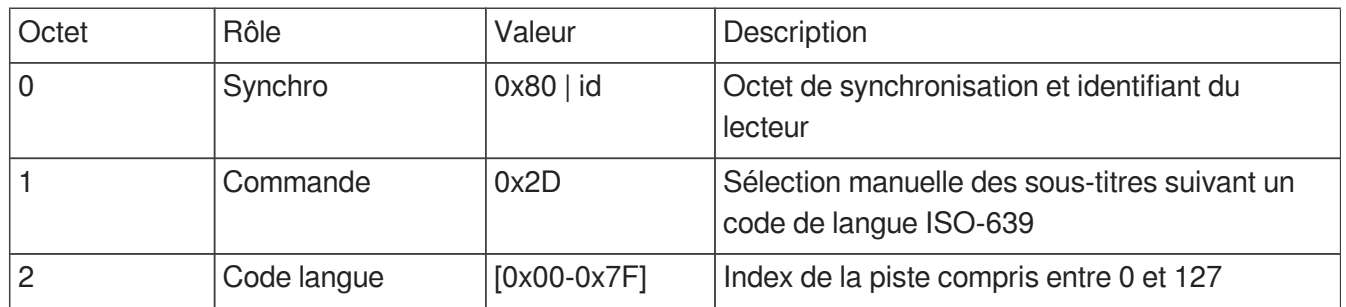

#### **16.3.4. Listage des pistes de sous-titres**

Extension de la requête de demande d'info existante.

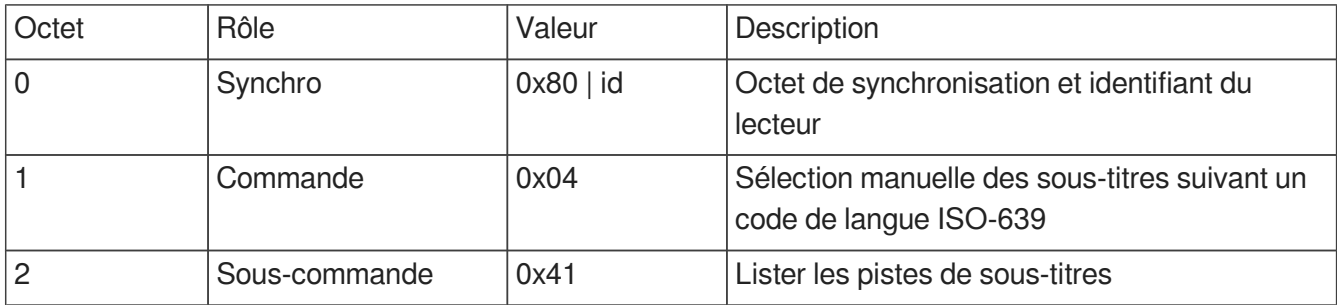

Valeur de retour: liste de code ISO-639 séparés par des points virgules et terminée par CRLF.

#### **Exemple**

eng;ara;nld

# **16.4. Modes de transmission unitaires et daisy chain**

Le EVP380 peut transmettre plusieurs types de données sur le port RS-232.

• Les données personnalisées transmises par les balises [RSSxxx] et [RSExxx]. (Voir le chapitre Contrôle du lecteur avec les dossiers et les fichiers).

• Les données de commande du lecteur retransmises en mode « Daisy Chain ».

Mode par défaut

Seules les données transmises par les balises [RSSxxx] et [RSExxx] sont envoyées sur la sortie Tx.

• Mode « Daisy Chain »

Ce mode signifie que toutes les informations qui rentrent sur la ligne Rx ressortent à l'identique par la ligne Tx. Ce mode permet d'enchaîner plusieurs lecteurs les uns à la suite des autres. En branchant la sortie Tx du premier lecteur sur l'entrée Rx du second lecteur et ainsi de suite, l'information reçue par le premier lecteur sur son entrée Rx est renvoyée aux autres lecteurs en chaîne. Pour l'activer se référer au chapitre [Configuration avancée.](#page-60-0) [p.61[\]](#page-60-0)

#### **Attention**

Si de nombreux lecteurs sont connectés de cette façon, un léger retard pourra se faire sentir en bout de chaîne.